# Introduction to SYS/BIOS

**Multicore Training** 

# ◆ Intro to SYS/BIOS

- ♦ **Overview**
- ◆ Threads and Scheduling
- ◆ Creating a BIOS Thread
- ◆ System Timeline
- ◆ Real-Time Analysis Tools
- ◆ Create A New Project
- ♦ BIOS Configuration (.CFG)
- ◆ Platforms
- ◆ For More Information

# ◆ BIOS Threads

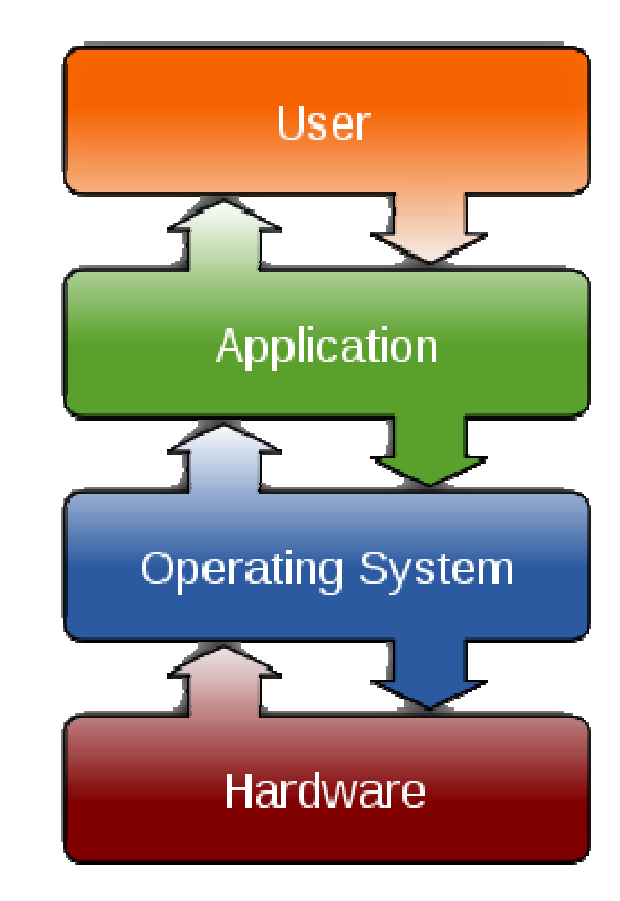

# ◆ Intro to SYS/BIOS

#### ♦ **Overview**

- ◆ Threads and Scheduling
- ◆ Creating a BIOS Thread
- ◆ System Timeline
- ◆ Real-Time Analysis Tools
- ◆ Create A New Project
- ♦ BIOS Configuration (.CFG)
- ◆ Platforms
- ◆ For More Information

# ◆ BIOS Threads

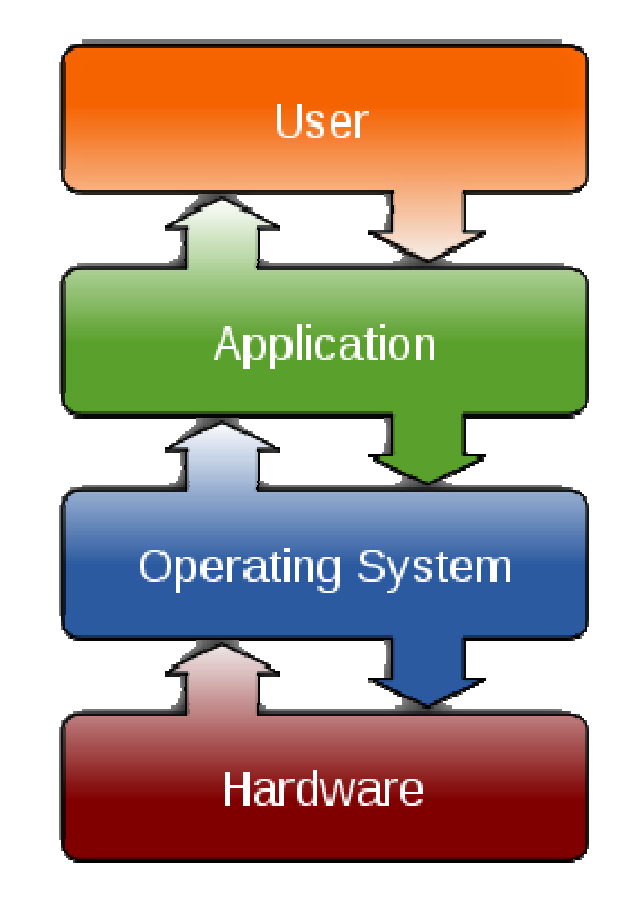

#### Need for an Operating System

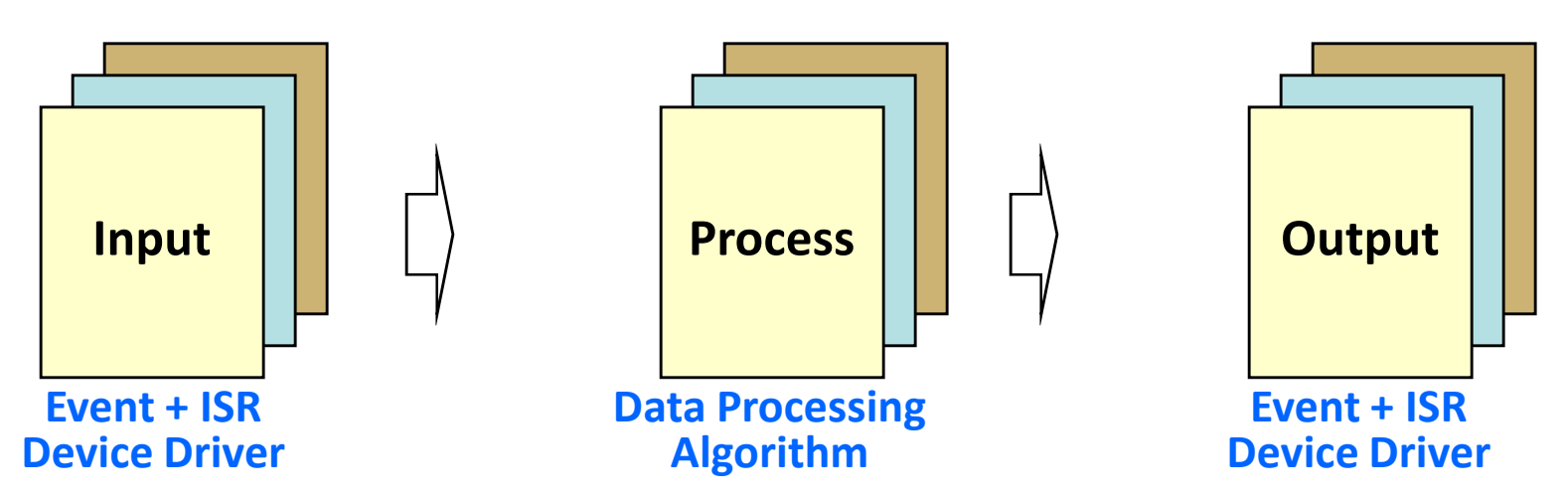

- Simple system: single I-P-O is easy to manage
- As system complexity increases (multiple threads):
	- > Can they all meet real time ? > > Synchronization of events?
	- Priorities of threads/algos ?
- 
- Data sharing/passing ?
- Two options: "home-grown" or use existing (SYS/BIOS) (either option requires overhead)
- If you choose an existing O/S, what should you consider?
	- > Is it modular? > Is it reliable?
	- > Is it easy to use?
	- > How much does it cost?
- 
- Data sharing/passing?
- What code overhead exists?

#### SYS/BIOS Overview

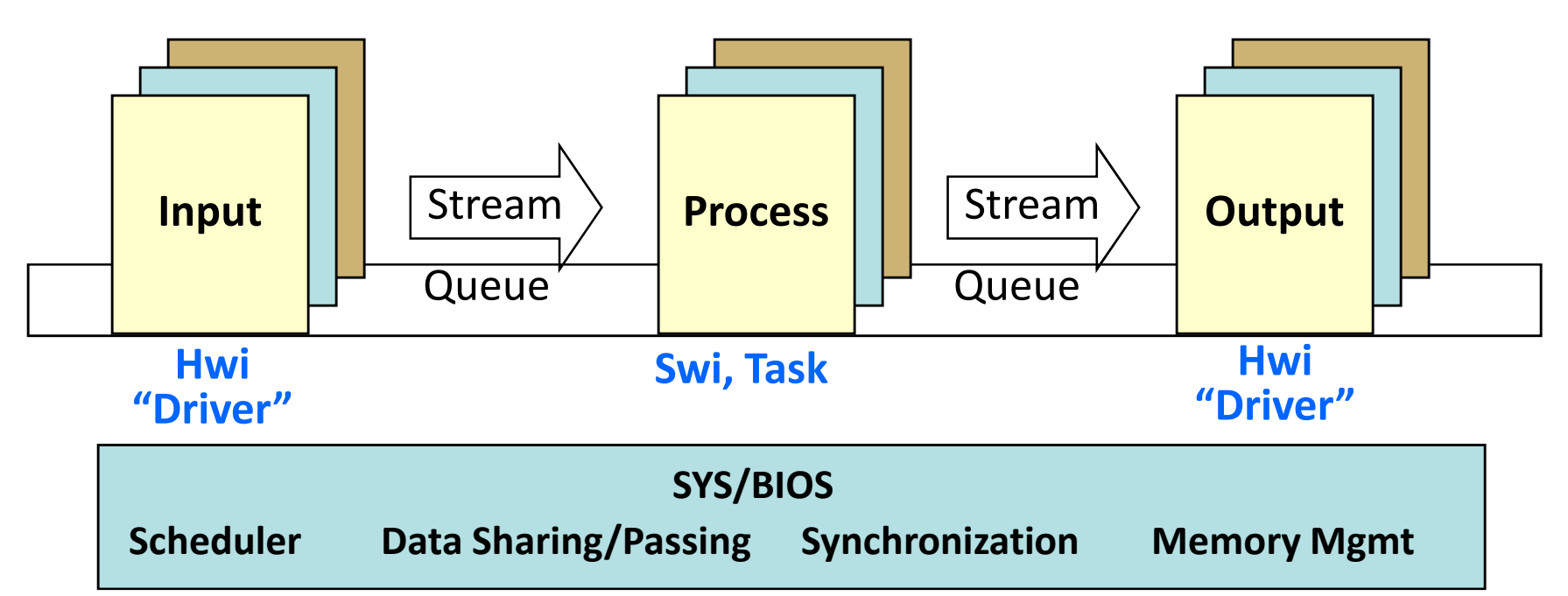

SYS/BIOS is a scalable, real-time kernel used in 1000s of systems today:

- Pre-emptive Scheduler to design system to meet real-time (including sync/priorities)
- Modular Include only what is needed
- •API pre-defined interface for inter-thread communications
- Reliable 1000s of applications have used it for more than 10 years
- Footprint deterministic, small code size, can choose which modules you desire
- Cost <u>free of charge</u>

**EXAS INSTRUMENTS** 

#### SYS/BIOS Modules & Services

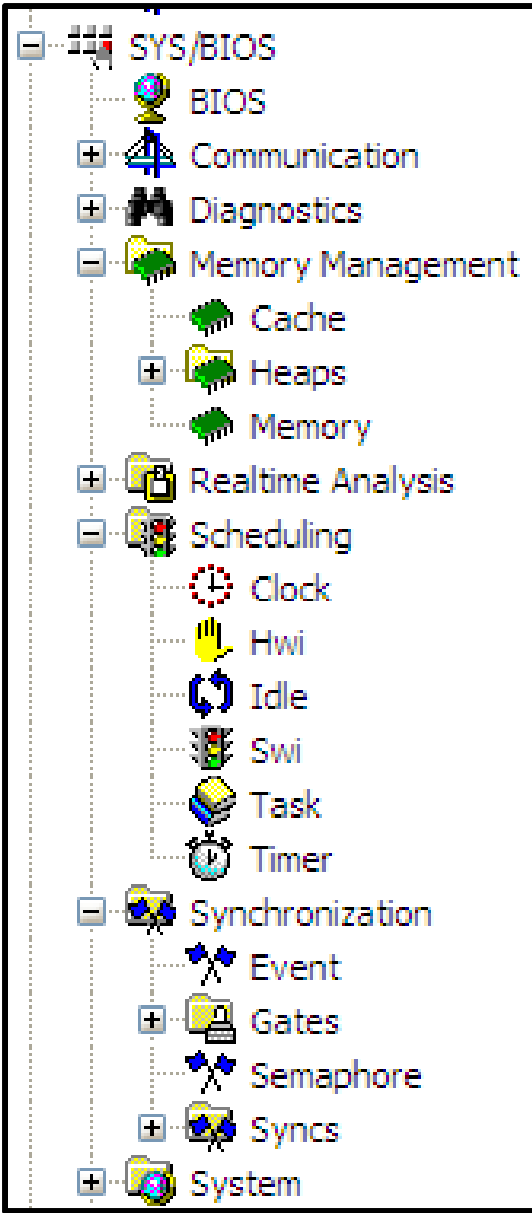

#### BIOS Configuration

- ♦ Memory Management
	- ♦ **Cache**
	- ♦ **Heaps**
- ◆ Realtime Analysis
	- ◆ Logs
	- ◆ Loads
	- ◆ Execution Graph
- ◆ Scheduling
	- ◆ All thread types
- ◆ Synchronization
	- ♦ Events
	- ♦ **Gates**
	- ♦ **Semaphores**

### SYS/BIOS Environment

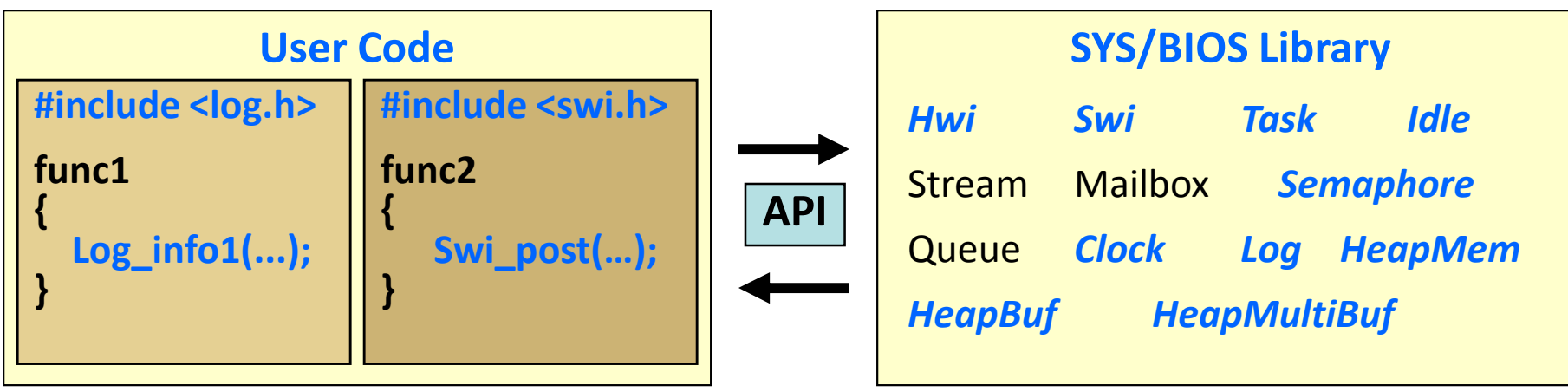

- ◆ SYS/BIOS is a library that contains modules with a particular interface and data structures.
- ◆ Application Program Interfaces (API) define the interactions<br>(mothods) with a module and data structures (objects) (methods) with a module and data structures (objects).
- ◆ Objects are structures that define the state of a component.
	- Pointers to objects are called handles.
	- Object-based programming offers:
		- Better encapsulation and abstraction
		- Multiple instance ability

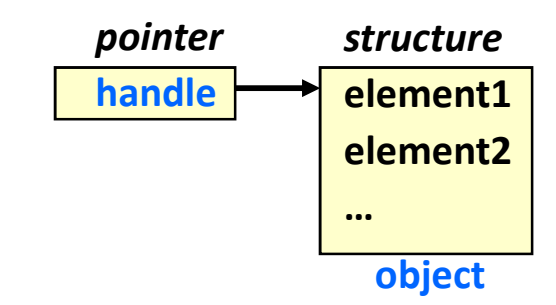

# Definitions / Vocabulary

 $\blacklozenge$  In this workshop, we'll be using these terms often:

#### Real-time System

- Where processing must keep up with the rate of I/O

#### Function

- Sequence of program instructions that produce a given result

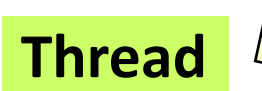

► <u>Function</u> that executes within a specific <u>context</u> (regs, stack, PRIORITY)

#### API

> Application Programming Interface provides <u>methods</u> for interacting with library routines and data objects

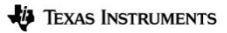

**Multicore Training** 

#### Comparing RTOS and GP/OS

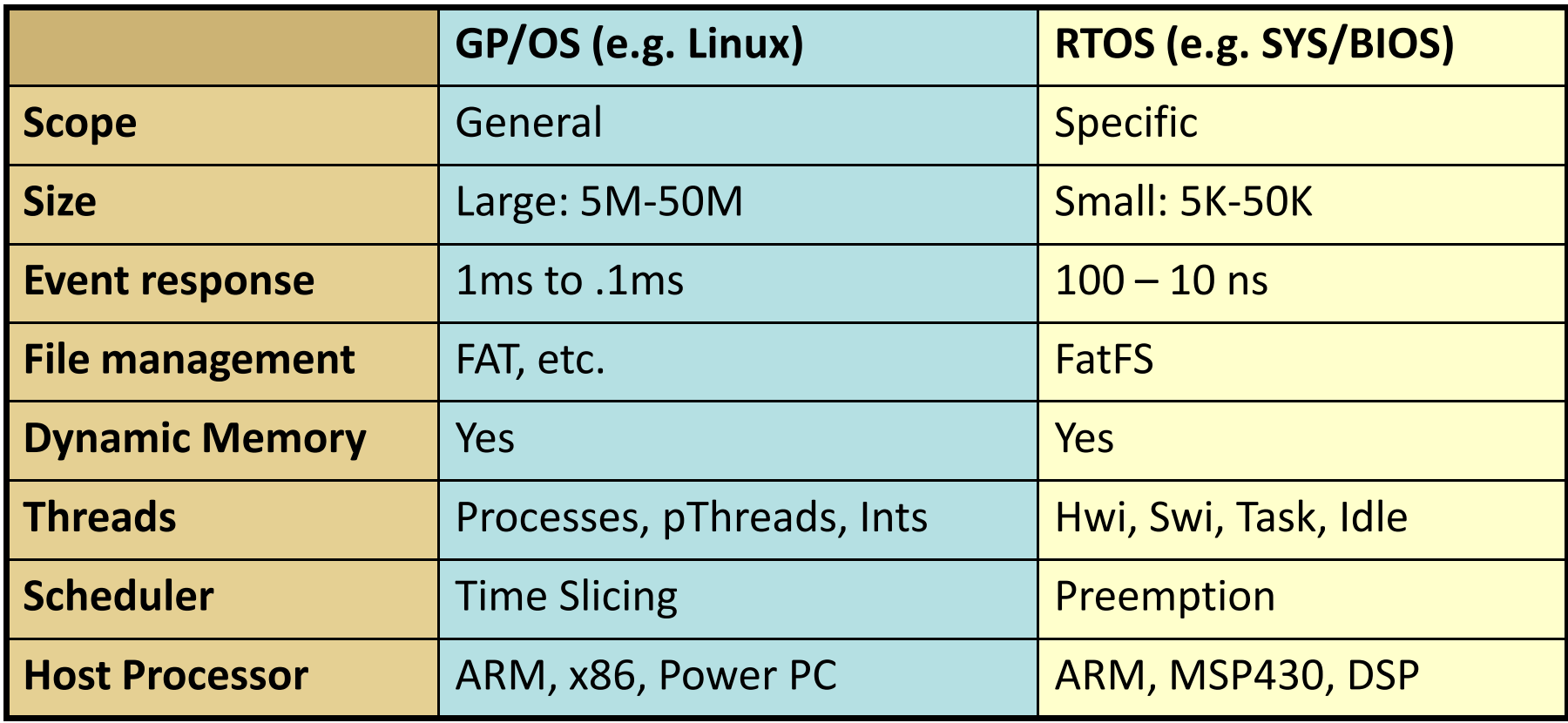

# ◆ Intro to SYS/BIOS

◆ Overview

- ◆ Threads and Scheduling
- ◆ Creating a BIOS Thread
- ◆ System Timeline
- ◆ Real-Time Analysis Tools
- ◆ Create A New Project
- ♦ BIOS Configuration (.CFG)
- ◆ Platforms
- ◆ For More Information

# ◆ BIOS Threads

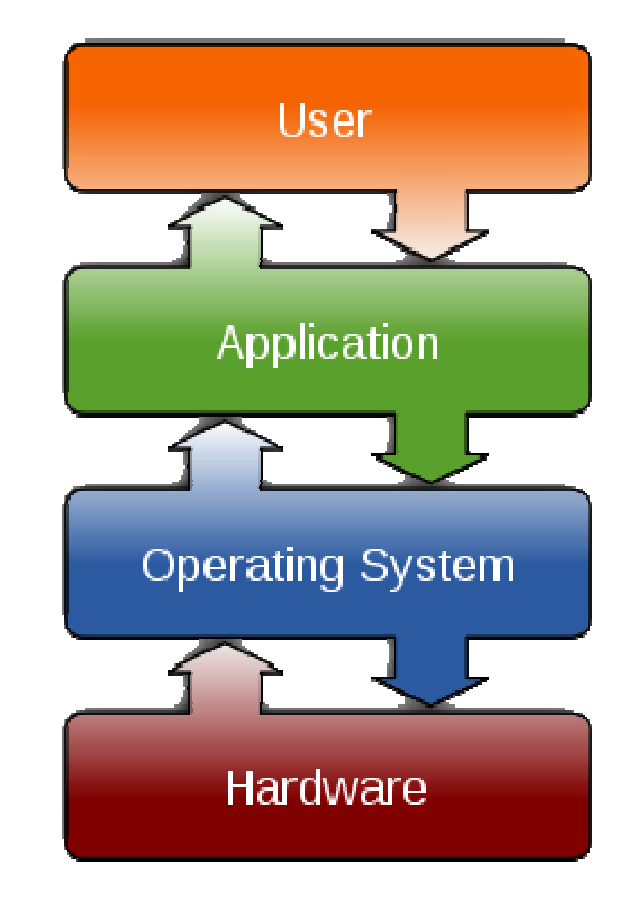

### SYS/BIOS Thread Types

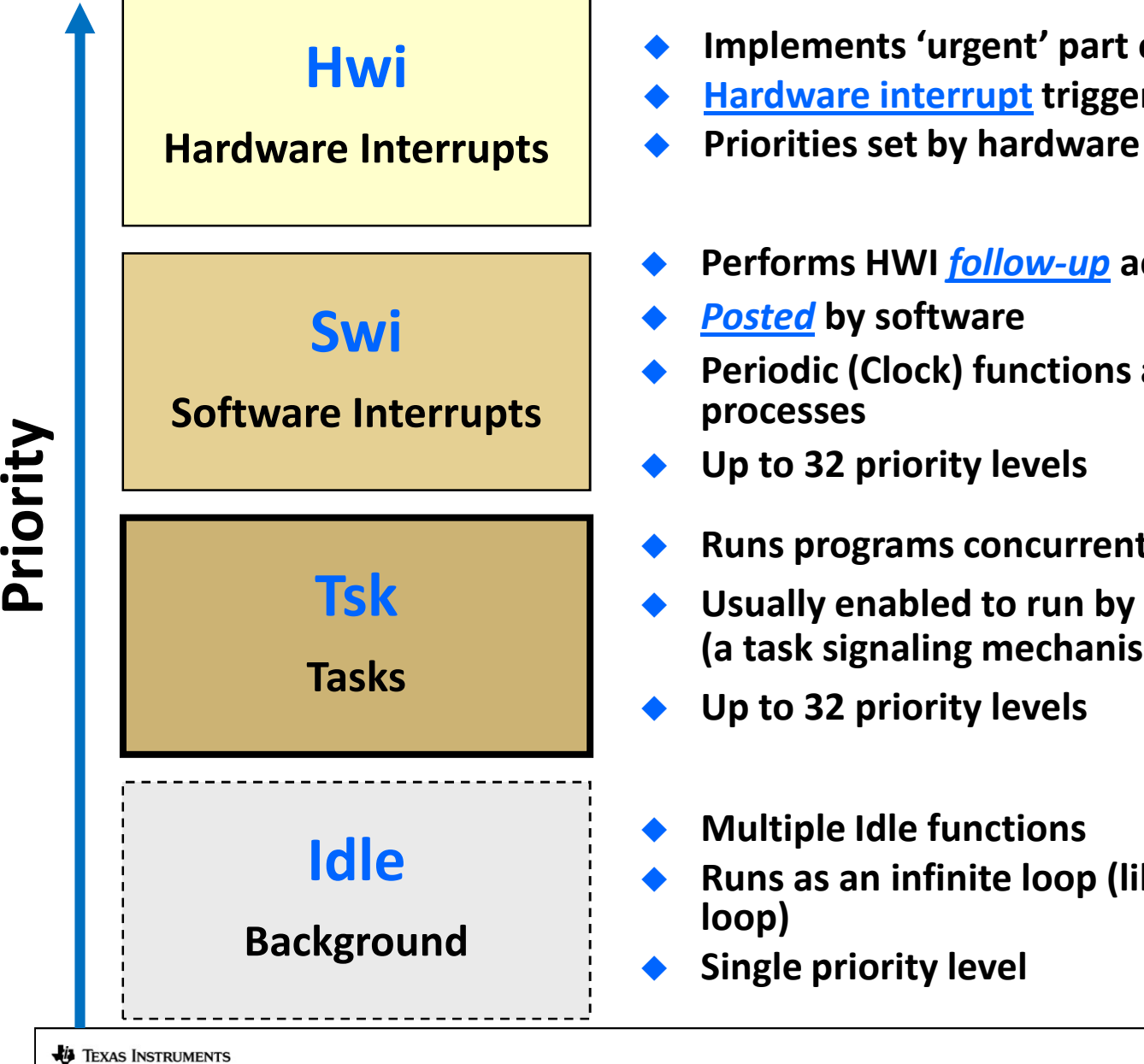

- Implements 'urgent' part of real-time event
- **Hardware interrupt triggers ISRs to run**
- Performs HWI *follow-up* activity
- Periodic (Clock) functions are prioritized as Swi
- Runs programs concurrently under separate contexts
- Usually enabled to run by posting a semaphore (a task signaling mechanism)

Runs as an infinite loop (like traditional  $while(1)$ 

# Hwi Signaling Swi/Task

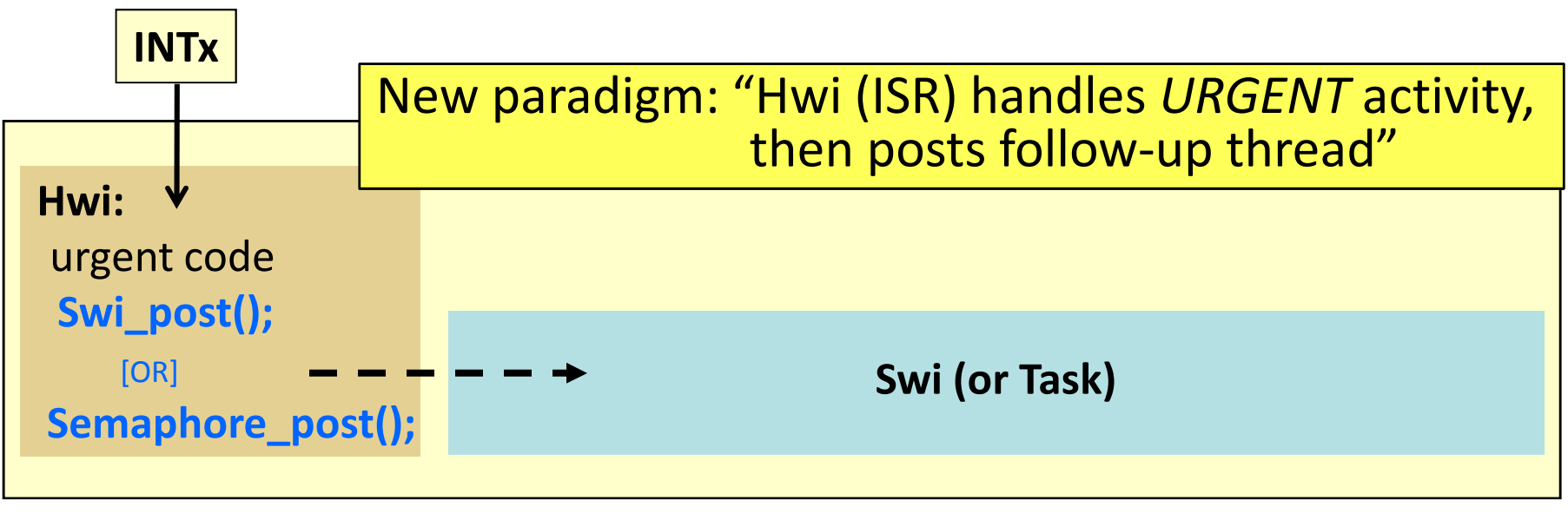

ints disabled  $\longrightarrow$  rather than all this time

#### Hwi

- ٠ Fast response to interrupts
- ٠ Minimal context switching
- ٠ High priority only
- ٠ Can post Swi
- ٠ Use for urgent code only – then post follow up activity

#### Swi

- ٠ Latency in response time
- $\blacklozenge$ Context switch performed
- $\blacklozenge$ Selectable priority levels
- $\blacklozenge$ Can post another Swi
- $\bullet$  Execution managed by scheduler

#### Swi and Tasks

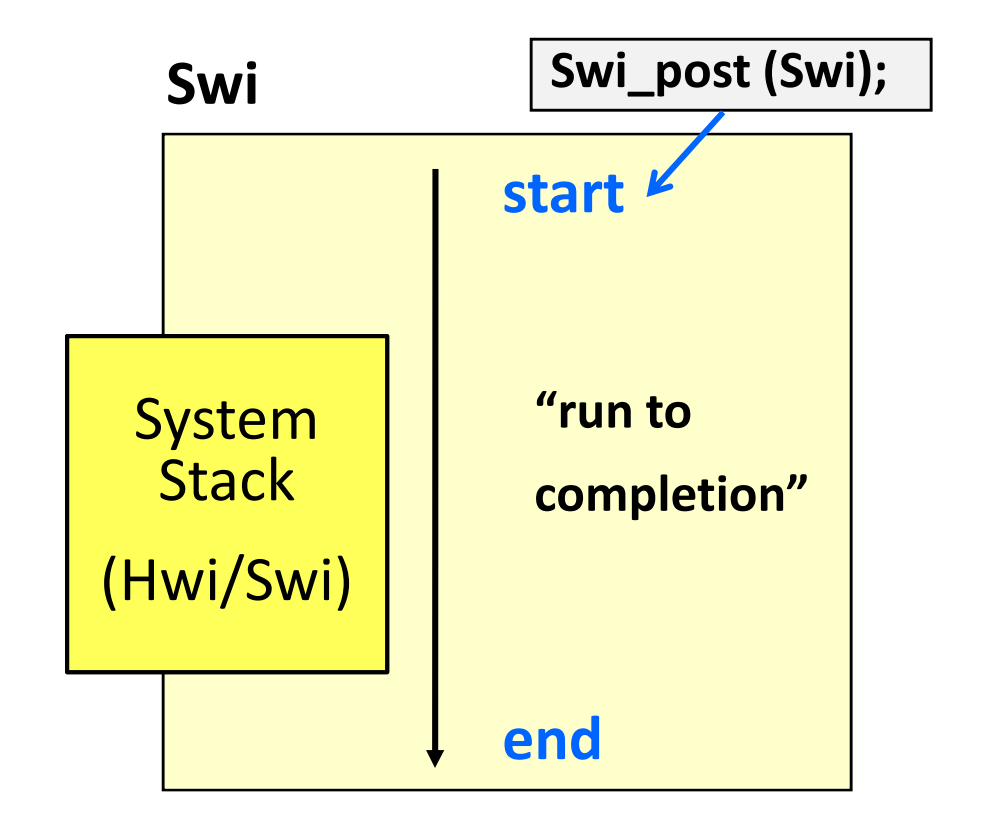

- ◆ Similar to hardware interrupt, but triggered when posted
- All Swi activities share system software stack with Hwi activities.

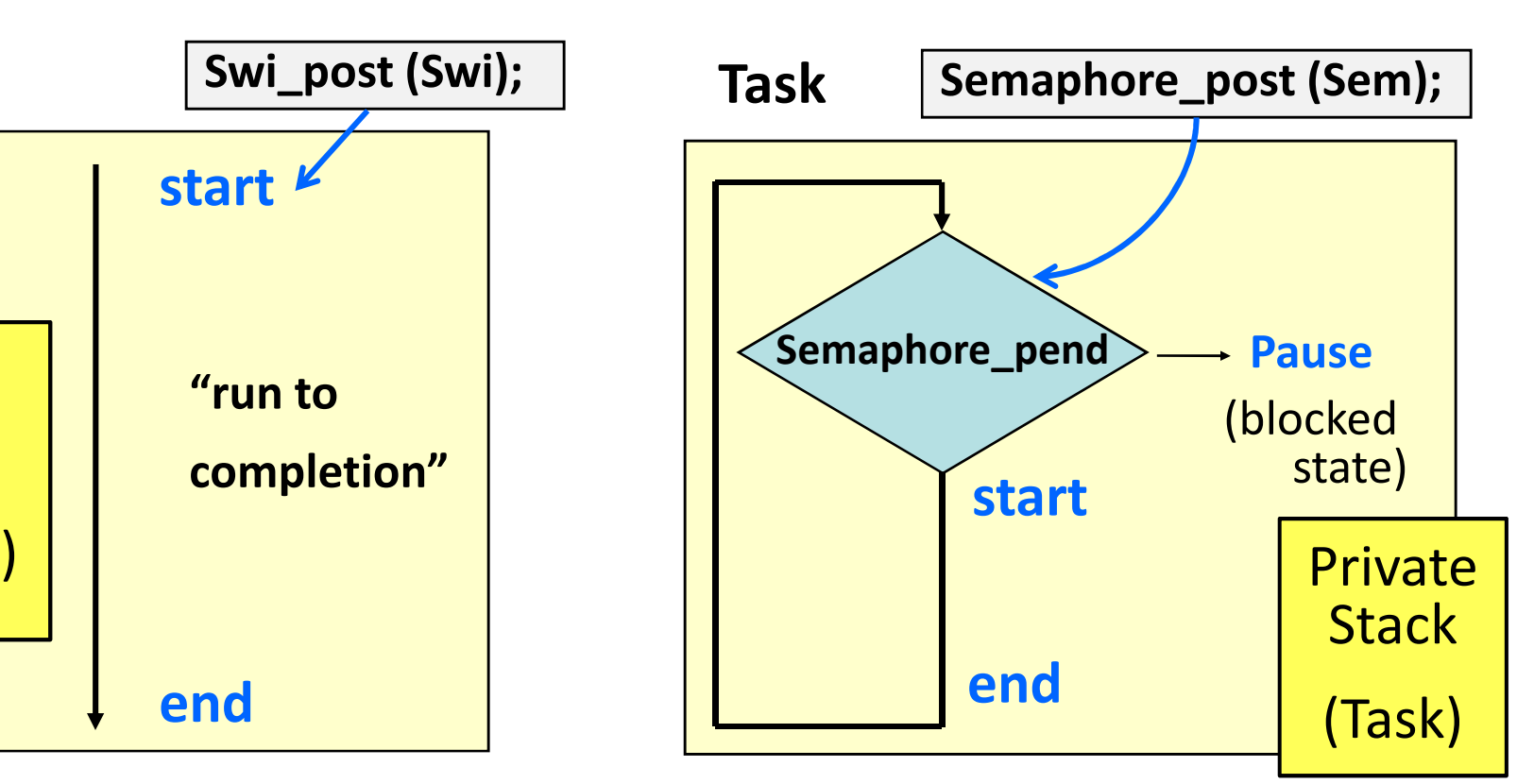

- Unblocking triggers execution (also could be mailbox, events, etc.)
- ◆ Each Task has its own stack, which allows them to pause (i.e. block)
- Topology: prologue, loop, epilogue…

# ◆ Intro to SYS/BIOS

◆ Overview

◆ Threads and Scheduling

◆ Creating a BIOS Thread

- ◆ System Timeline
- ◆ Real-Time Analysis Tools
- ◆ Create A New Project
- ♦ BIOS Configuration (.CFG)
- ◆ Platforms
- ◆ For More Information

# ◆ BIOS Threads

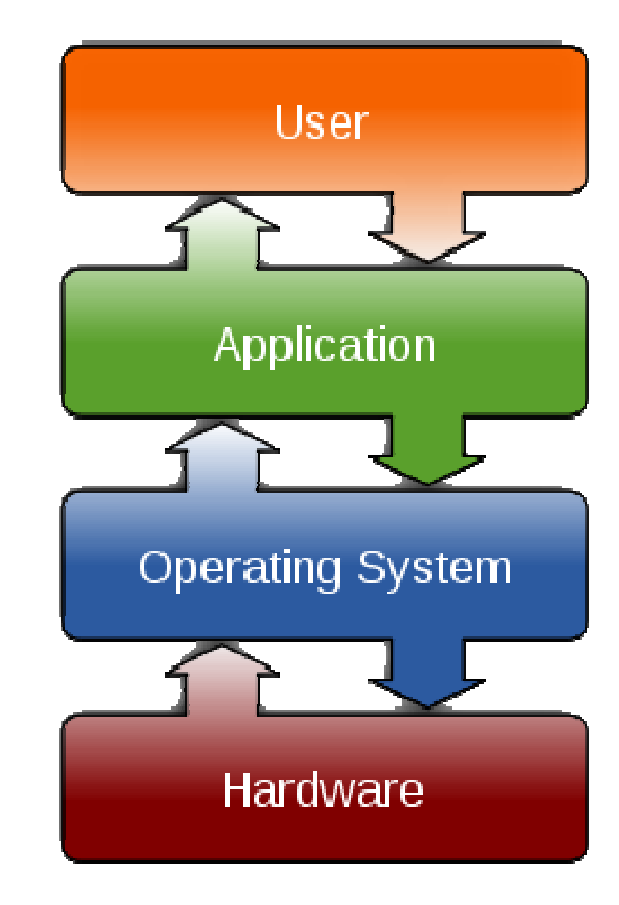

# Thread (Object) Creation in BIOS

#### Users can create threads (BIOS resources or "objects"):

- Statically (via the GUI or .cfg script)
- Dynamically (via C code)
- BIOS doesn't care but you might…

#### Dynamic (C Code)

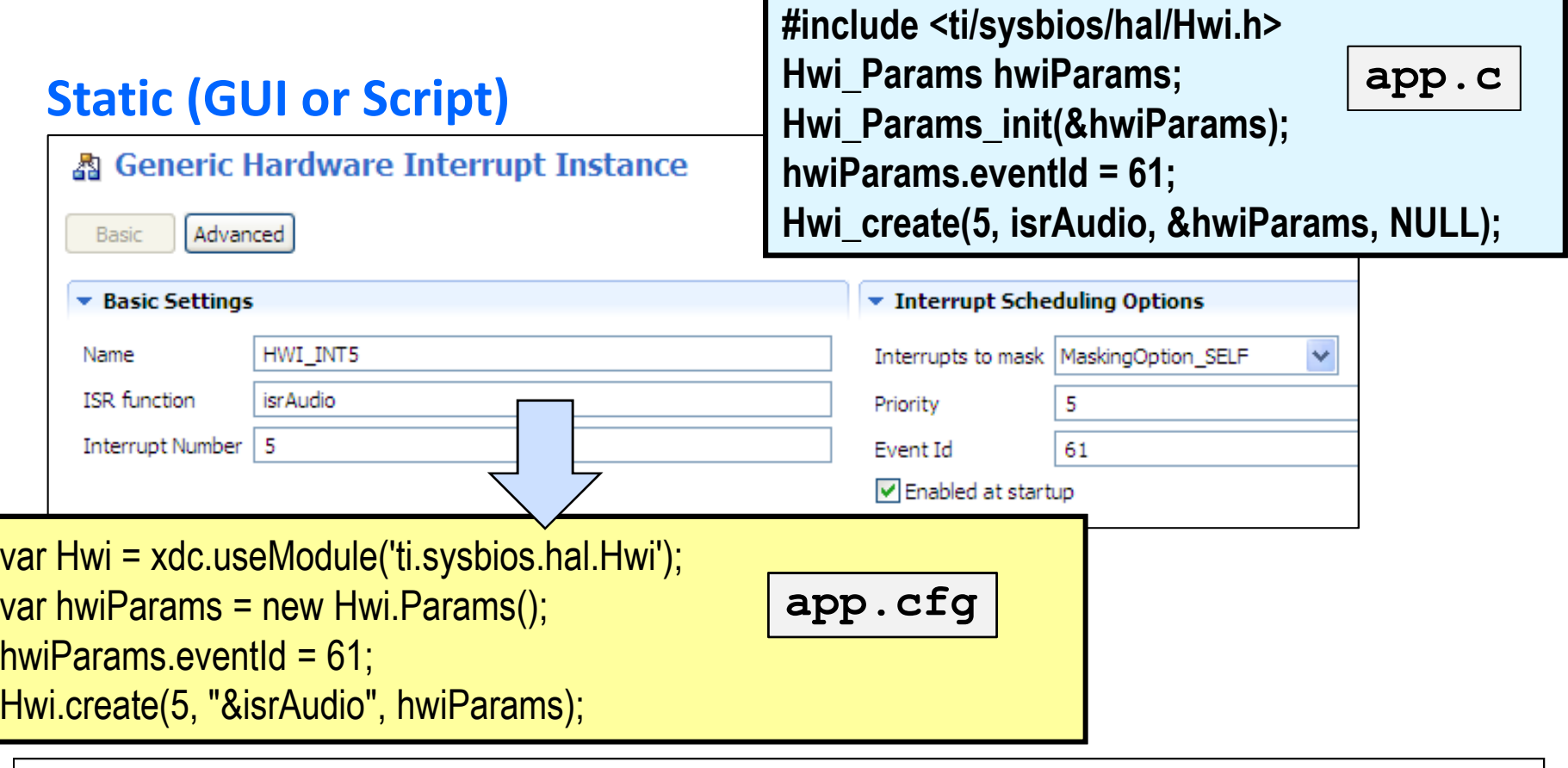

# ◆ Intro to SYS/BIOS

◆ Overview

- ◆ Threads and Scheduling
- ◆ Creating a BIOS Thread

<mark>◆ System Timeline</mark>

- ◆ Real-Time Analysis Tools
- ◆ Create A New Project
- ♦ BIOS Configuration (.CFG)
- ◆ Platforms
- ◆ For More Information

# ◆ BIOS Threads

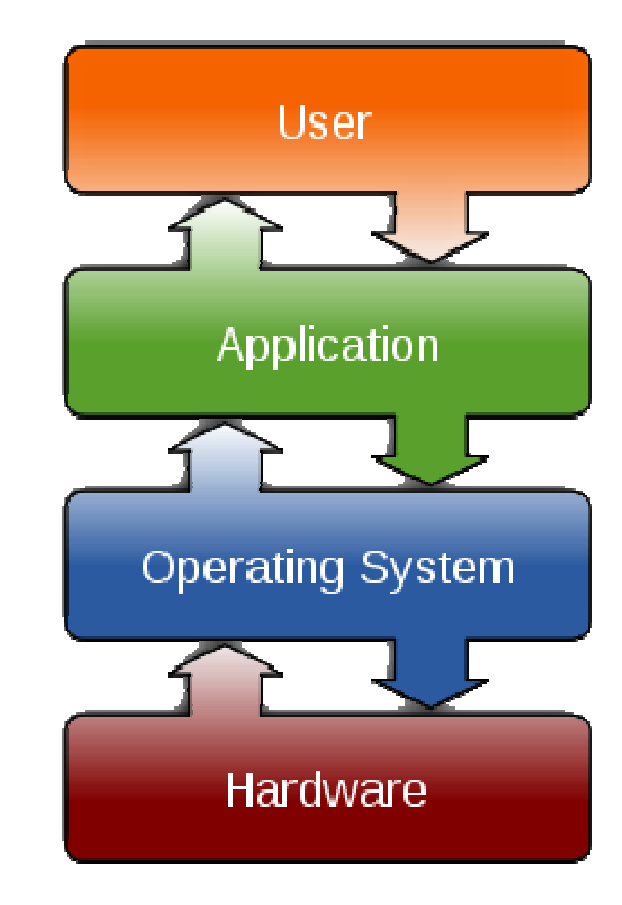

#### System Timeline

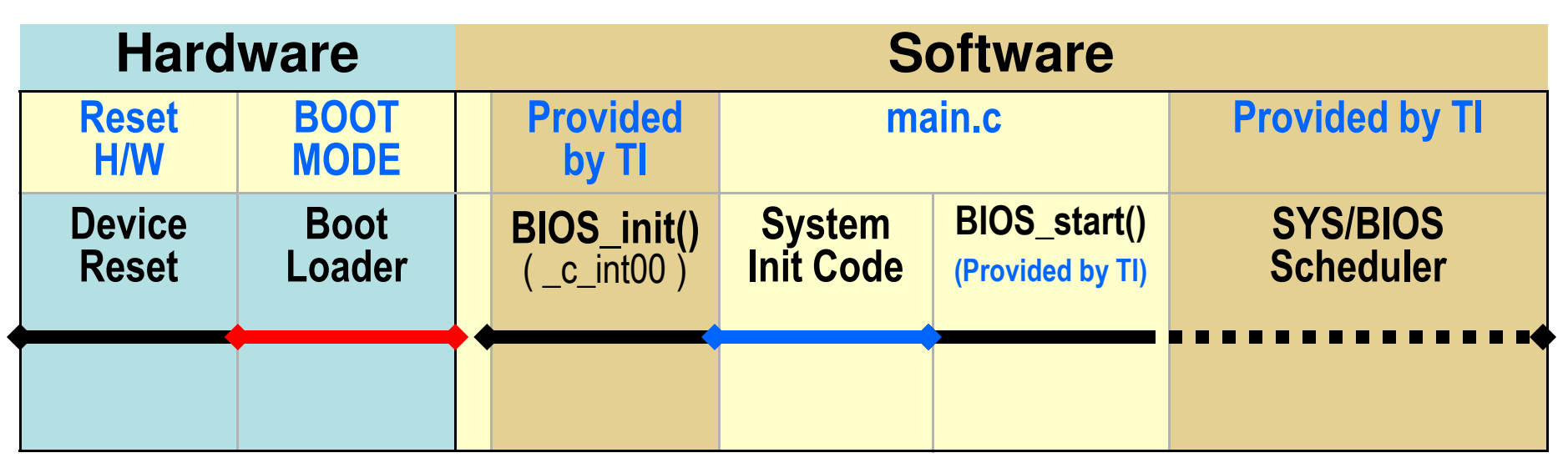

- ♦ RESET: Device is reset, then jumps to bootloader or code entry point (**c\_int00**)
- ◆ BOOT MODE runs bootloader (if applicable)
- ♦ **BIOS\_init()**configures static BIOS objects, jumps to **c\_int00** to init Stack Pointer (SP), globals/statics, then calls **main()**
- $\bullet$  main()
	- ♦ User initialization
	- ♦ **Must execute BIOS\_start () to enable BIOS Scheduler & INTs**<br>
	Multicore Training

# ◆ Intro to SYS/BIOS

- ◆ Overview
- ◆ Threads and Scheduling
- ◆ Creating a BIOS Thread
- ◆ System Timeline
- <mark>◆ Real-Time Analysis Tools</mark>
- ◆ Create A New Project
- ◆ BIOS Configuration (.CFG)
- ◆ Platforms
- ◆ For More Information

# ◆ BIOS Threads

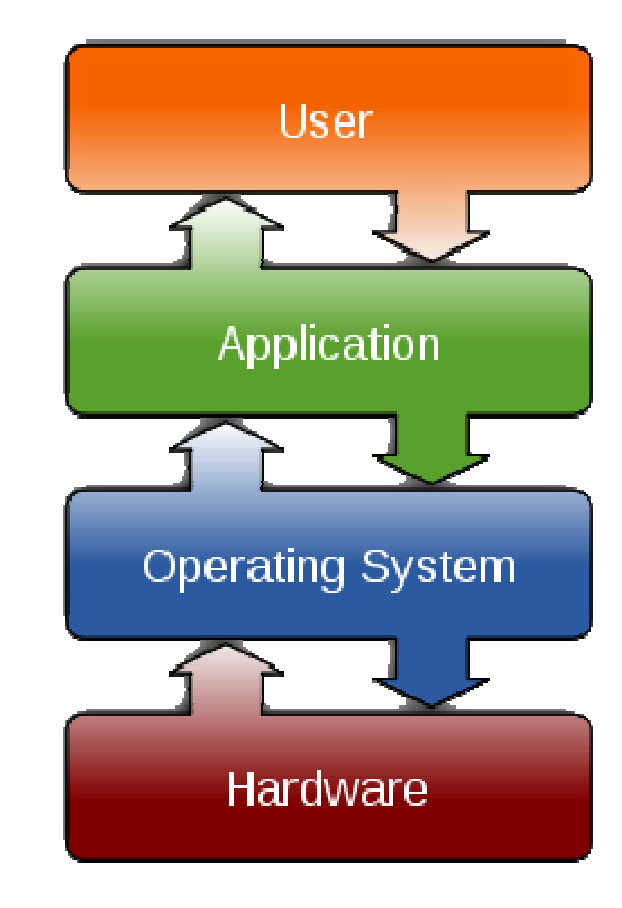

#### Built-in Real-Time Analysis Tools

- ◆ Gather data on target (30-40 CPU cycles)
- ♦ Format data on host (1000s of host PC cycles)
- ◆ Data gathering does NOT stop target CPU
- ◆ Halt CPU to see results (stop-time debug)

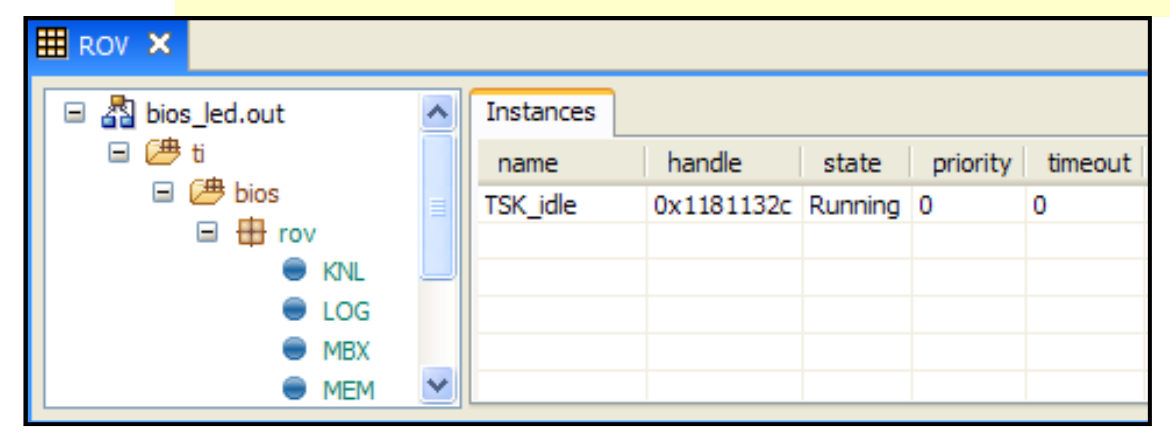

#### RunTime Obj View (ROV)

- ♦ Halt to see results
- ♦ Displays stats about all threads in system

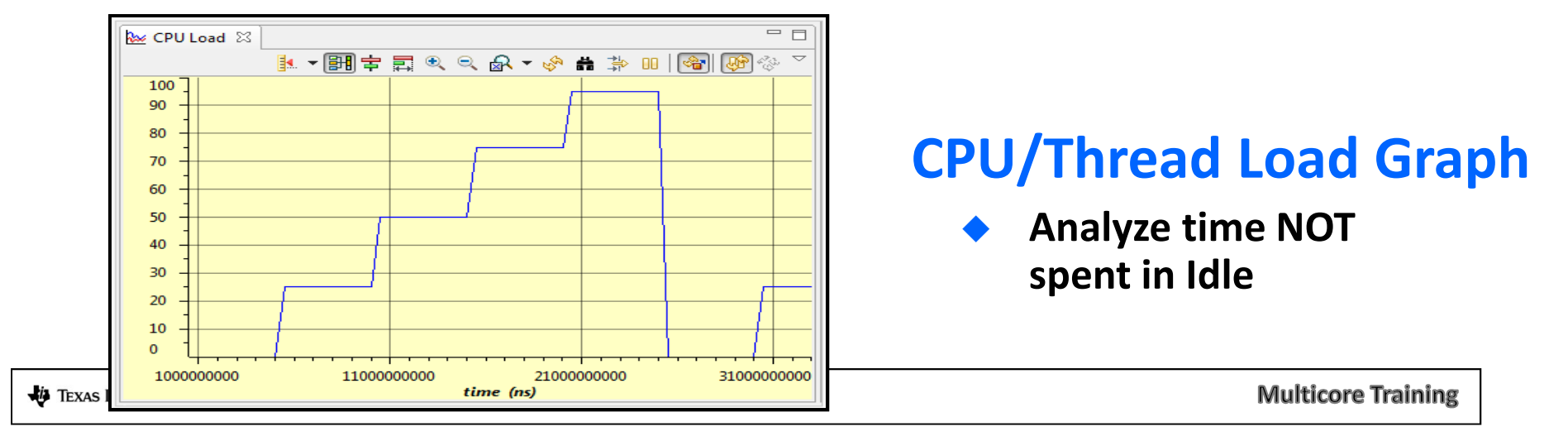

#### Built-in Real-Time Analysis Tools

#### **Logs**

- ◆ ◆ Send DBG Msgs to PC
- ♦ Data displayed during stop-time
- ◆ Deterministic, low CPU cycle count
- $\bullet$  WAY more efficient than<br>traditional print f ( ) traditional  $\text{print}$

#### **Execution Graph**

- ◆ View system events down to the CPU cycle
- ◆ Calculate benchmarks ♦

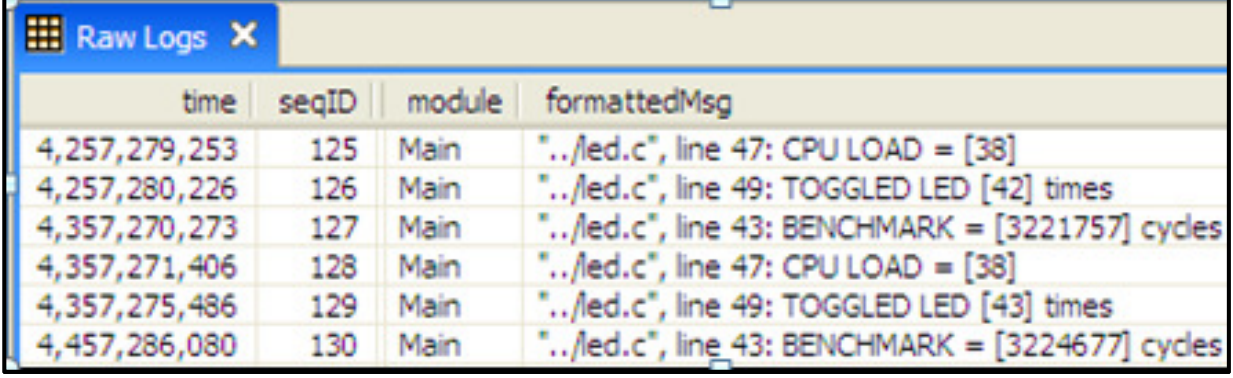

#### Log\_info1("TOGGLED LED [%u] times", count);

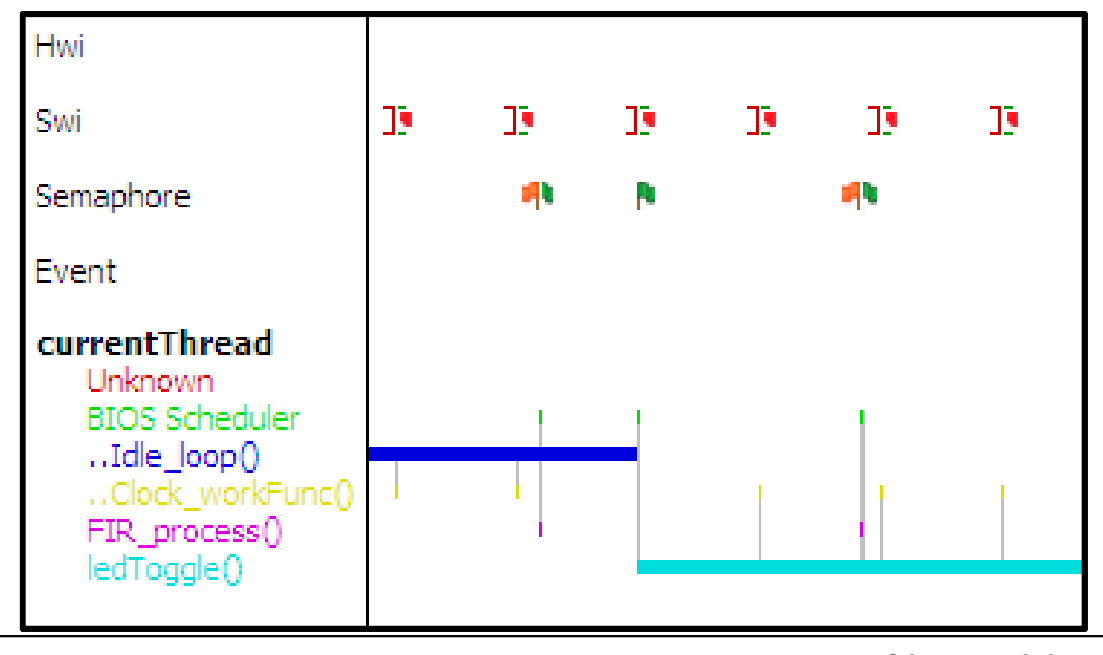

**ED** TEXAS INSTRUMENTS

**Multicore Training** 

# ◆ Intro to SYS/BIOS

◆ Overview

- ◆ Threads and Scheduling
- ◆ Creating a BIOS Thread
- ◆ System Timeline
- ◆ Real-Time Analysis Tools

◆ Create A New Project

- ◆ BIOS Configuration (.CFG)
- ◆ Platforms
- ◆ For More Information

# ◆ BIOS Threads

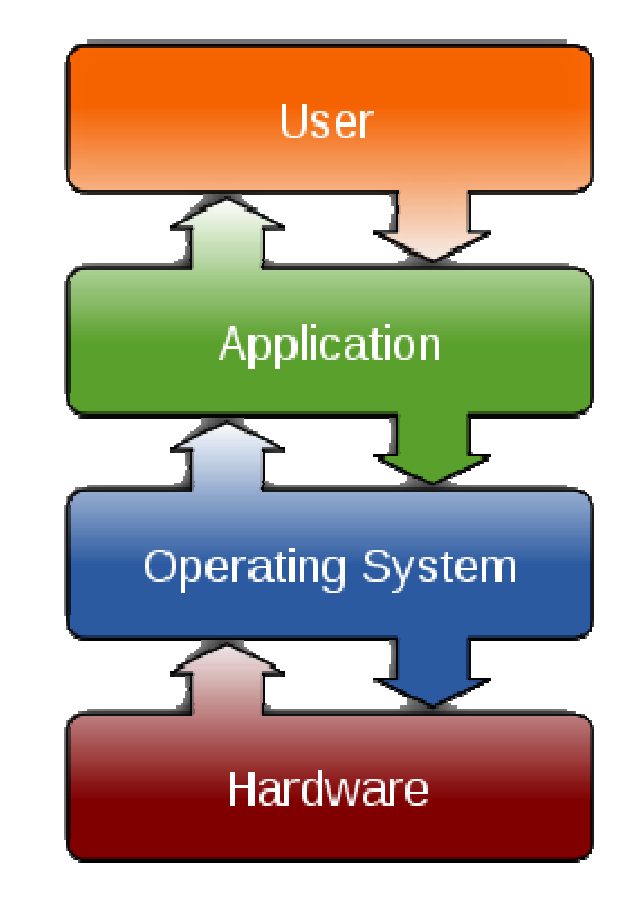

# Building a <u>NEW</u> SYS/BIOS Project

- ◆ Create CCS Project (as normal), then click:
- ♦ Select a SYS/BIOS Example:

**New CCS Project** 

**Project Templates** 

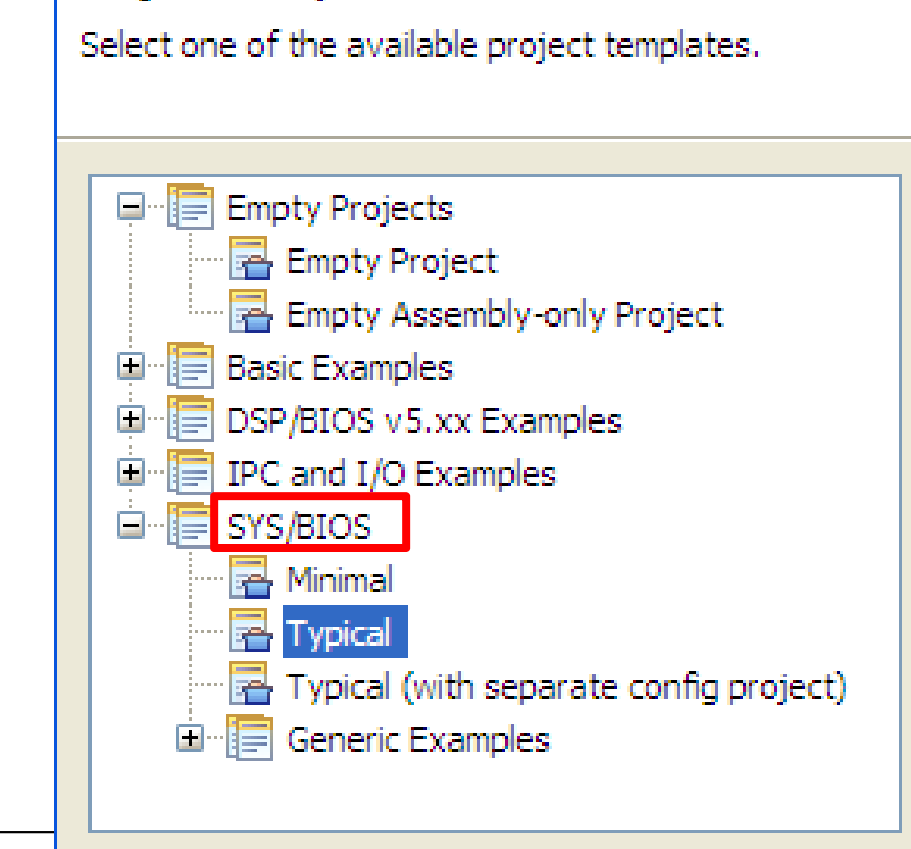

#### What is in the projectcreated by Typical?

 $Next$ 

Finish

- Paths to SYS/BIOS tools
- .CFG file (app.cfg) that contains a "typical"configuration for staticobjects (e.g. Swi, Task).
- Source files (main.c) that contain the appropriate#includes of header files.

### SYS/BIOS Project Settings

◆ Select versions for XDC, IPC, SYS/BIOS, xDAIS.

**EXAS INSTRUMENTS** 

Select the *Platform* (similar to the .tcf seed file for memory).

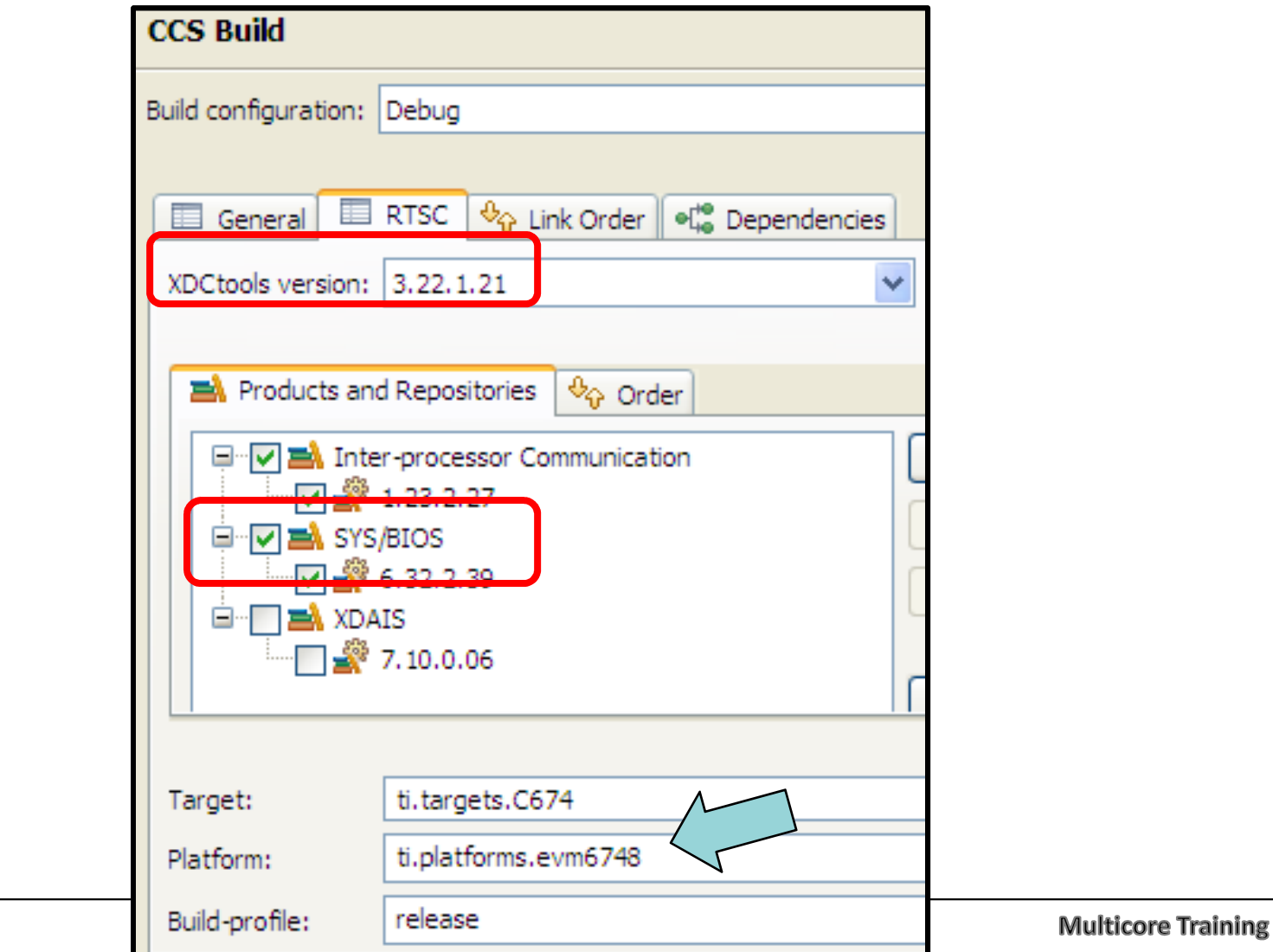

# ◆ Intro to SYS/BIOS

◆ Overview

- ◆ Threads and Scheduling
- ◆ Creating a BIOS Thread
- ◆ System Timeline
- ◆ Real-Time Analysis Tools
- ◆ Create A New Project

♦ BIOS Configuration (.CFG)

- ◆ Platforms
- ◆ For More Information

# ◆ BIOS Threads

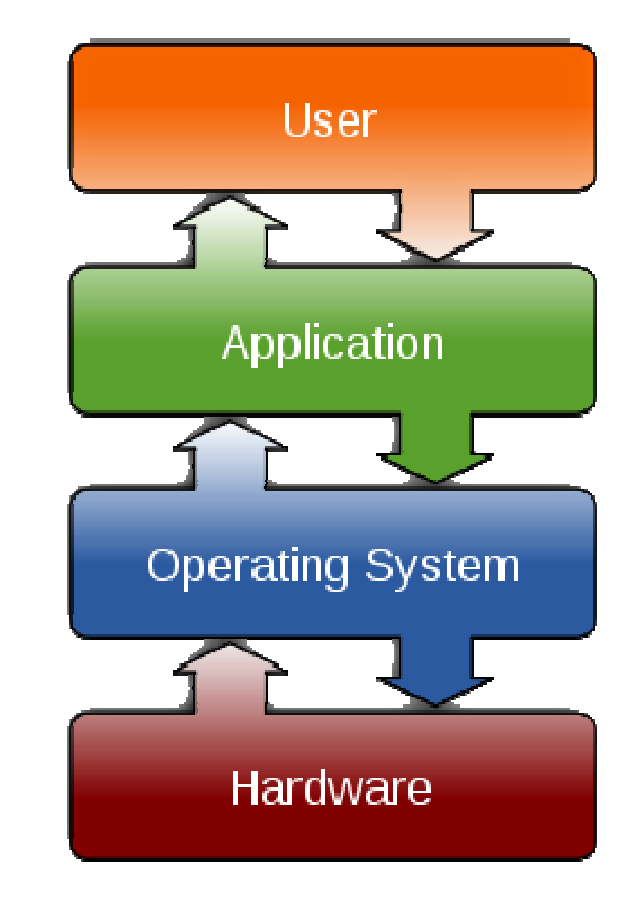

### Static BIOS Configuration

 $\overline{2}$  Outline  $\times$ 

Search

#### Users interact with the CFG file via the GUI – XGCONF:

- XGCONF shows Available Products; Right-click and select Use Mod.
- Mod shows up in Outline view. Right-click and select Add New.
- All graphical changes in GUI are displayed in *.cfg* source code.

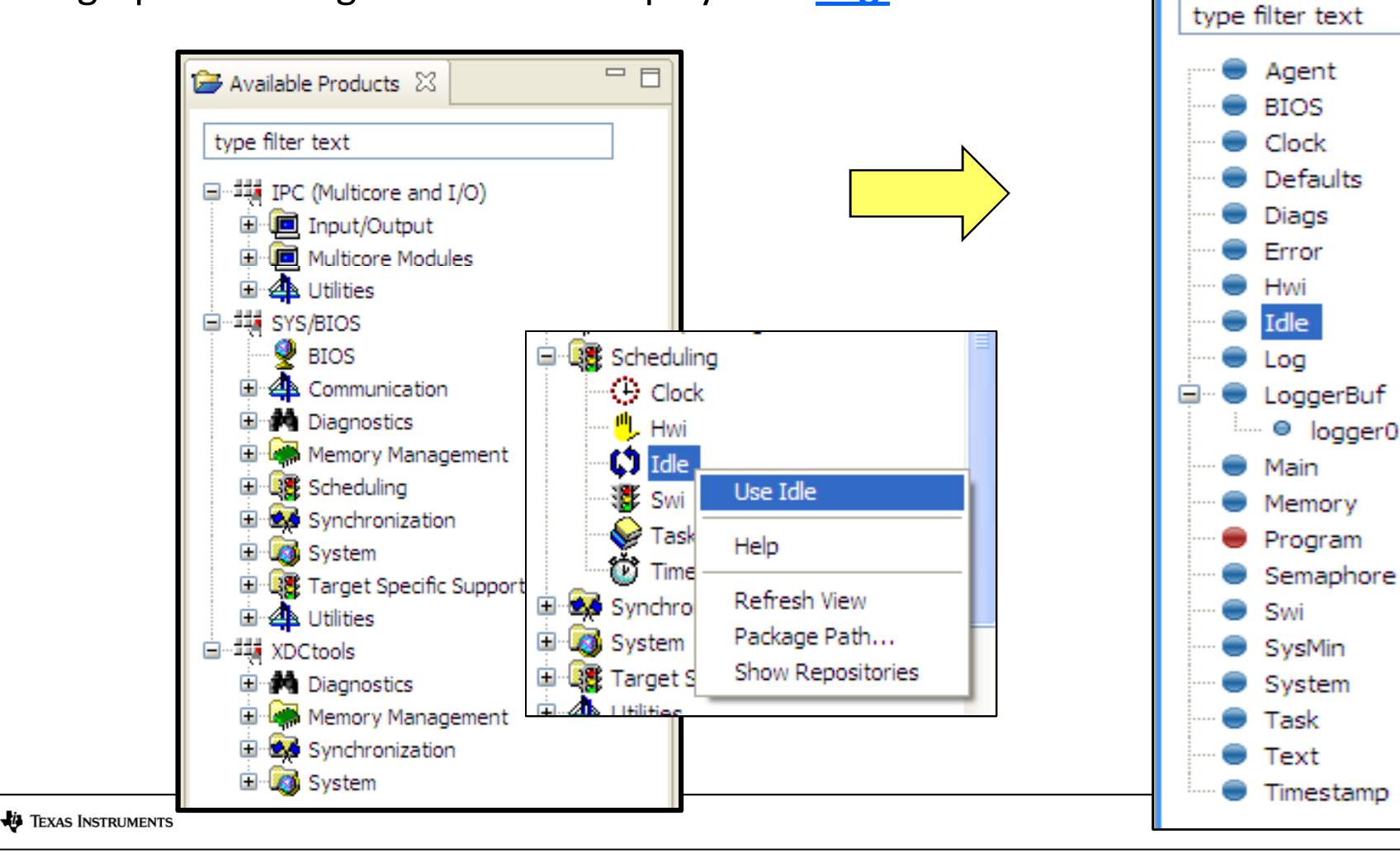

### Static Config – .CFG Files

#### ◆ Users interact with the CFG file via the GUI – XGCONF

- When you Add New, a dialogue box is provided to set up parameters.
- This window provides two views:
	- Basic
	- Advanced

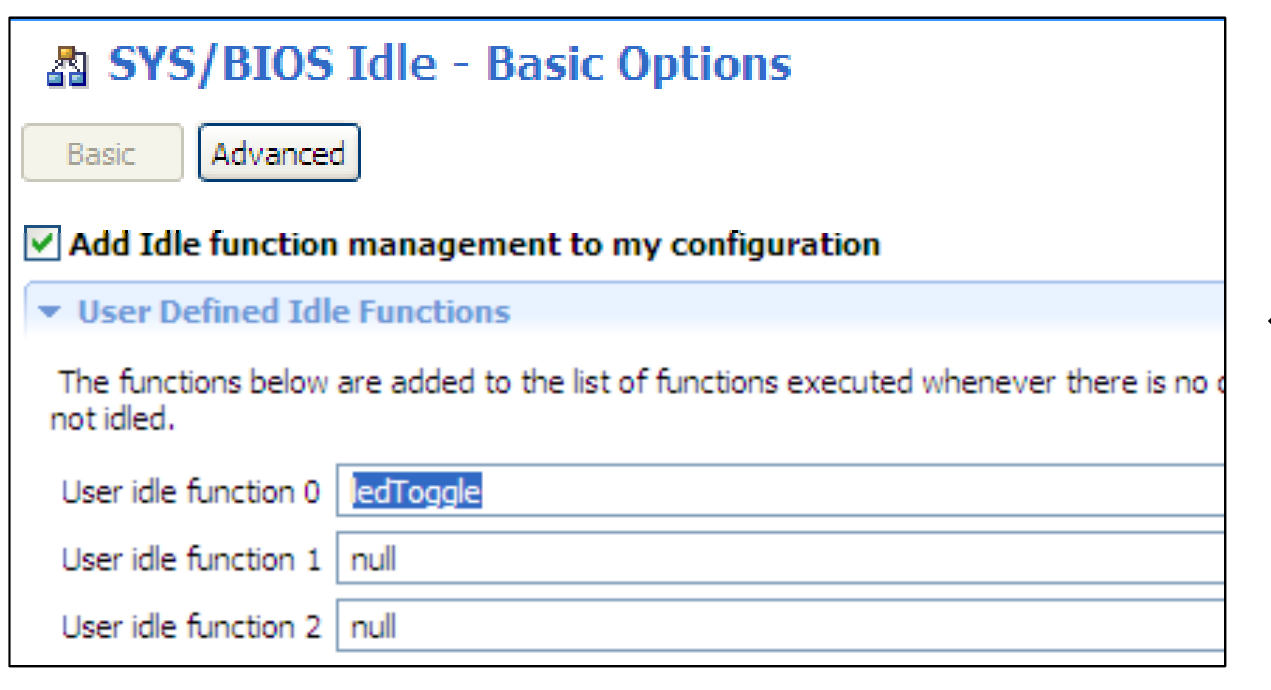

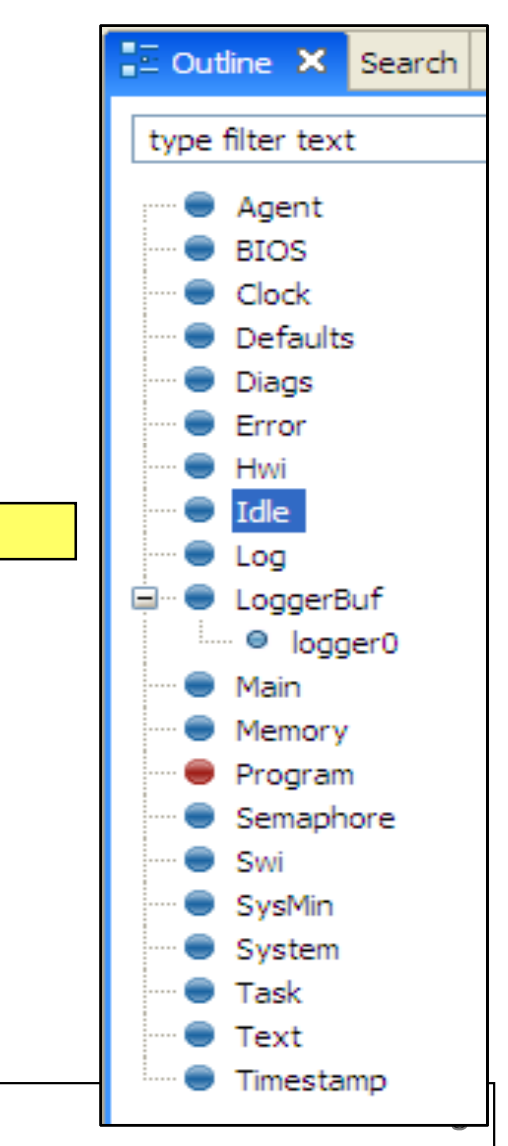

# .CFG Files (XDC script)

- All changes made to the GUI are reflected with java script in the corresponding .CFG file.
- $\bullet$  Click on a module in the *Outline* view to see the corresponding script in the *app.cfg* file.

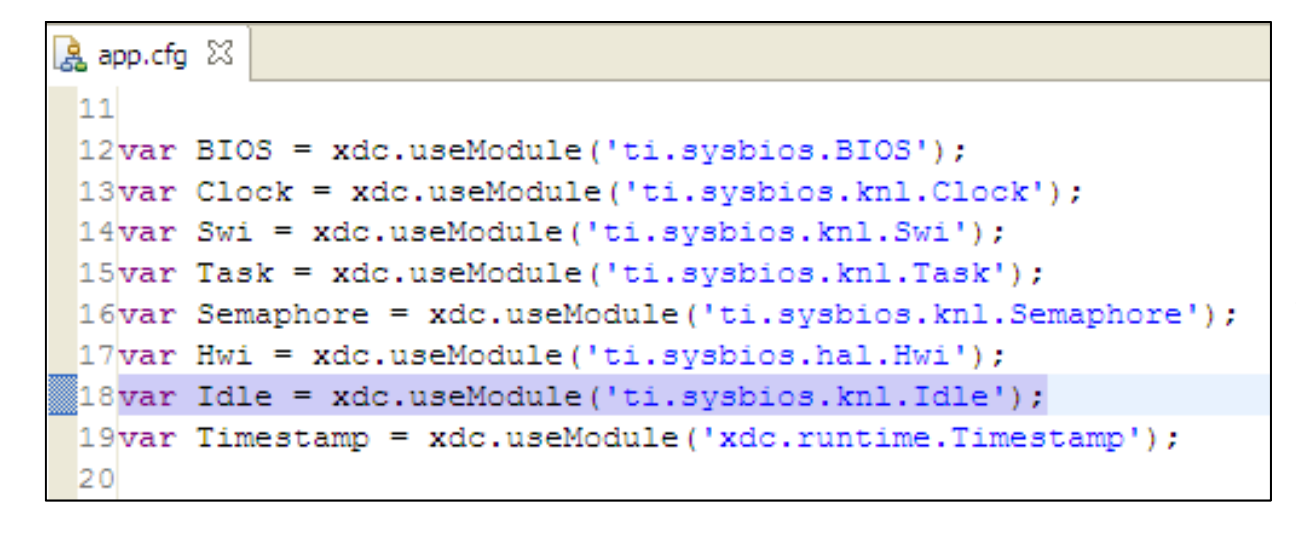

$$
98
$$
 **Idle. idleFxns[0]** = "**MedToggle"**;

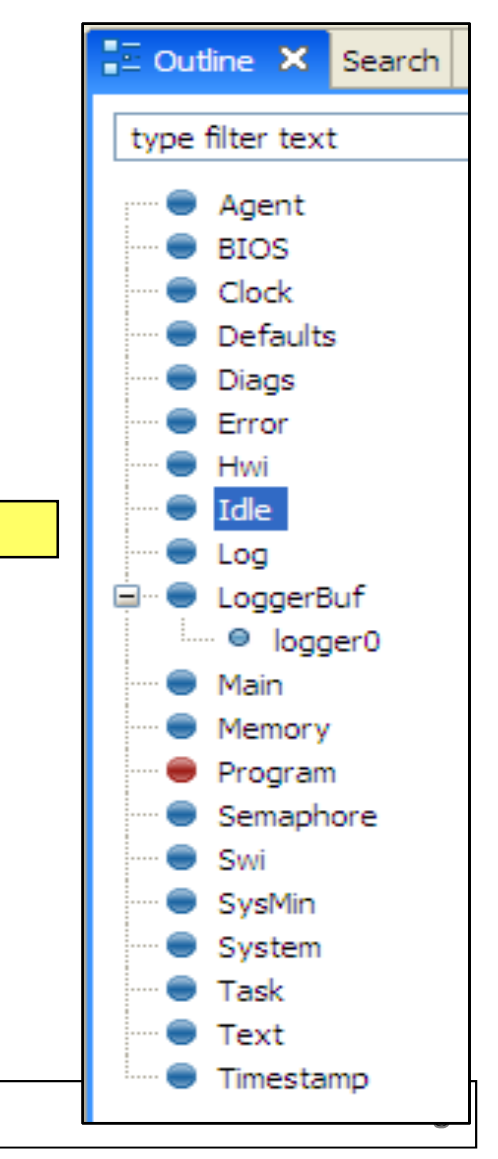

# Configuration Build Flow (CFG)

- <u>SYS/BIOS</u>: User configures system with <u>CFG file</u>
- The rest is "under the hood."

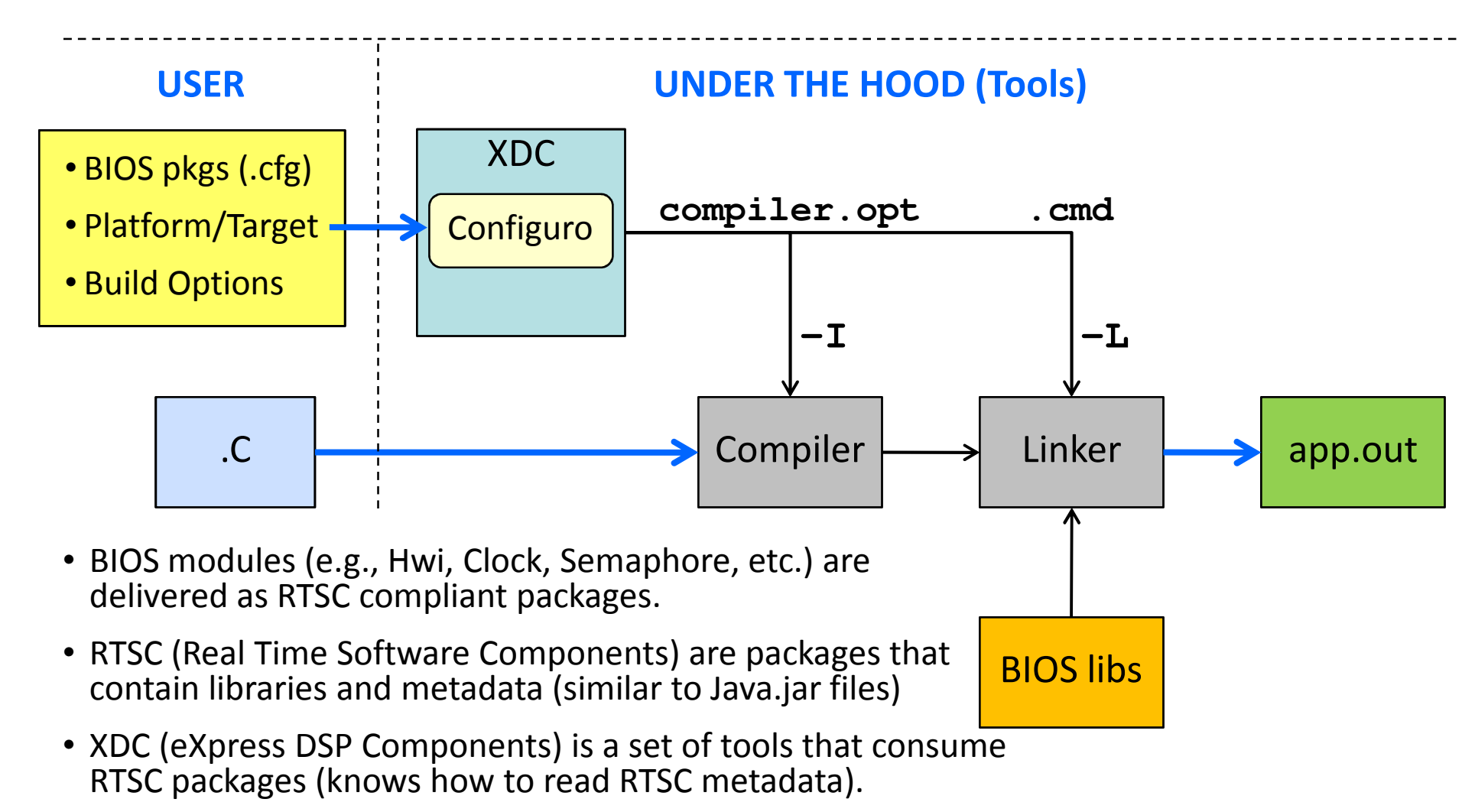

**ED** TEXAS INSTRUMENTS

# ◆ Intro to SYS/BIOS

- ◆ Overview
- ◆ Threads and Scheduling
- ◆ Creating a BIOS Thread
- ◆ System Timeline
- ◆ Real-Time Analysis Tools
- ◆ Create A New Project
- ♦ BIOS Configuration (.CFG)

#### $\blacklozenge$ Platforms

◆ For More Information

# ◆ BIOS Threads

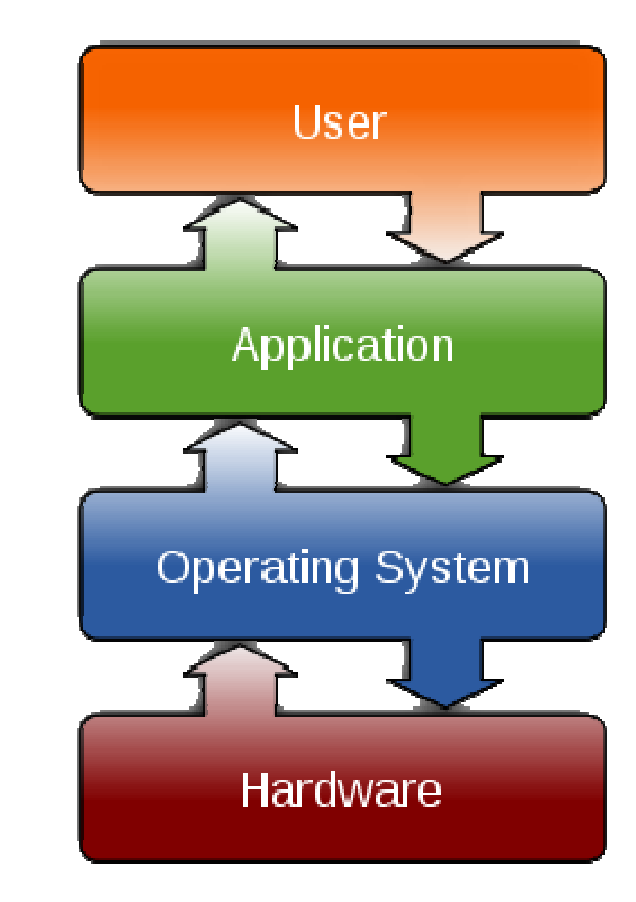

# Platform (Memory Config)

#### Memory Configuration

- Create Internal Memory<br>Segments (e.g. IRAM) Segments (e.g. IRAM)
- ♦ Configure cache
- ♦ Define External Memory **Segments**

#### Section Placement

♦ Can link code, data, and stack to anydefined mem segment

#### Custom Platform

◆ Use *Import* button<br>to cony "seed" pla to copy "seed" platformand then customize

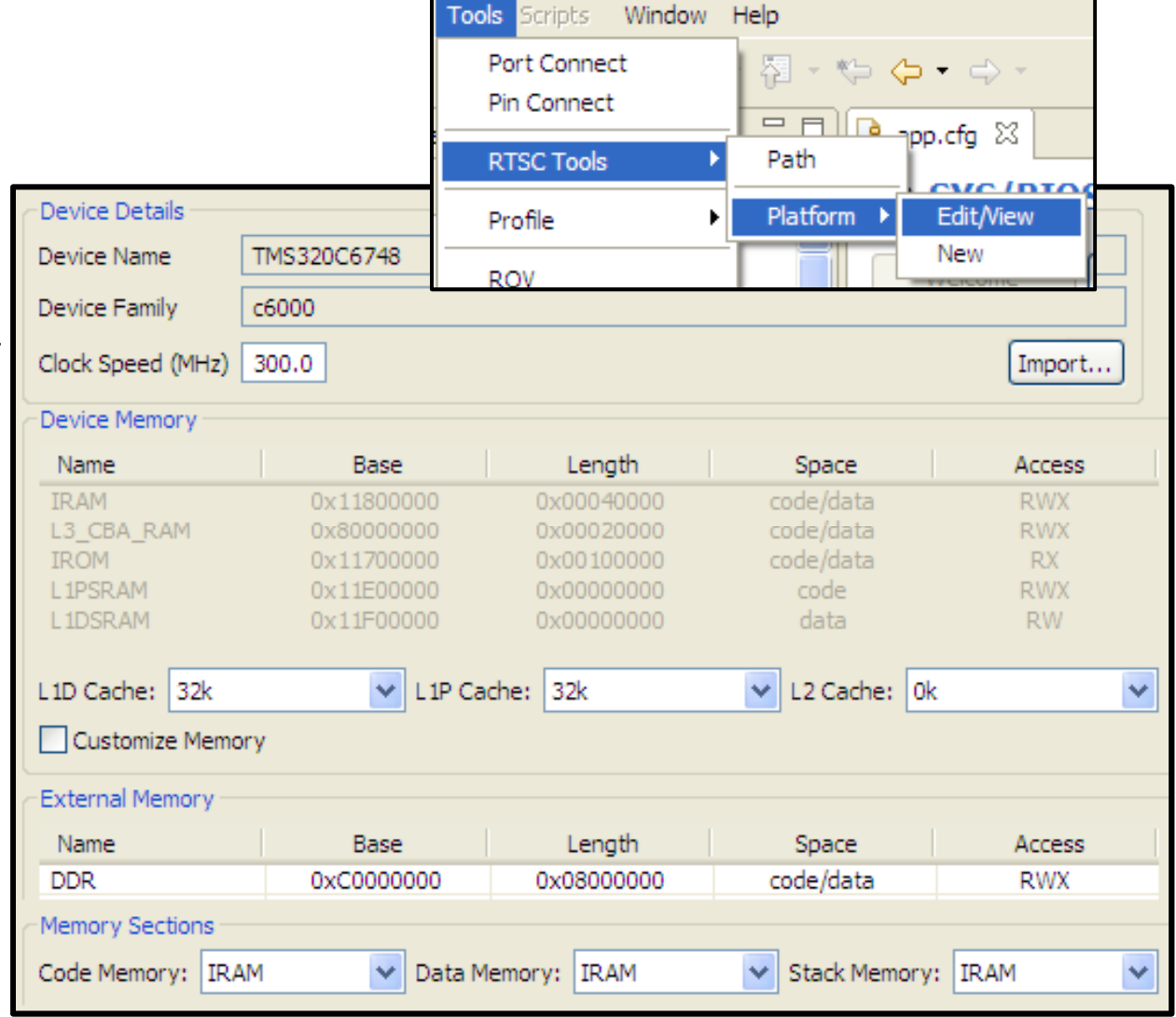

# ◆ Intro to SYS/BIOS

- ◆ Overview
- ◆ Threads and Scheduling
- ◆ Creating a BIOS Thread
- ◆ System Timeline
- ◆ Real-Time Analysis Tools
- ◆ Create A New Project
- ♦ BIOS Configuration (.CFG)
- ◆ Platforms

◆ For More Information

# ◆ BIOS Threads

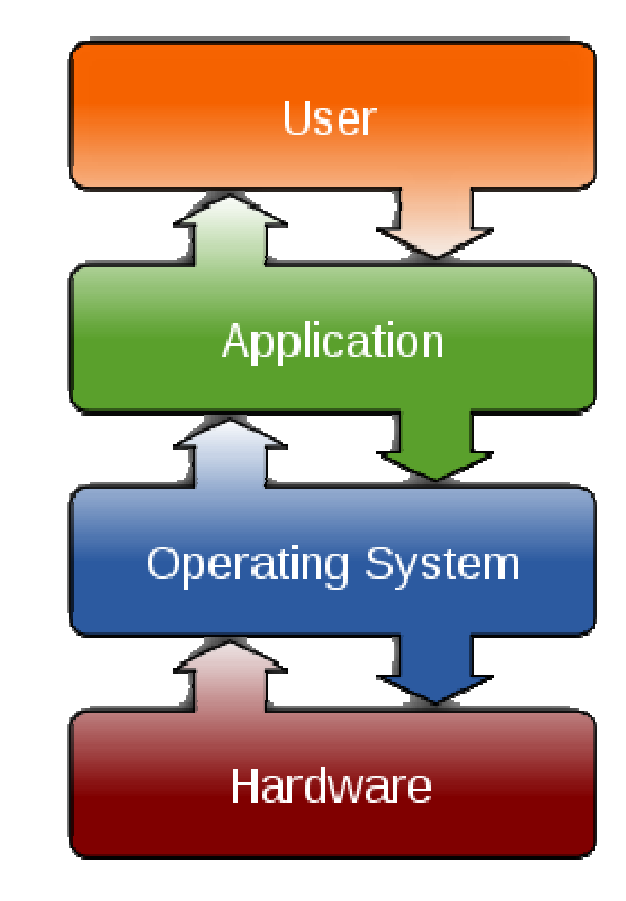

### For More Information (1)

#### SYS/BIOS Product Page http://www.ti.com/sysbios

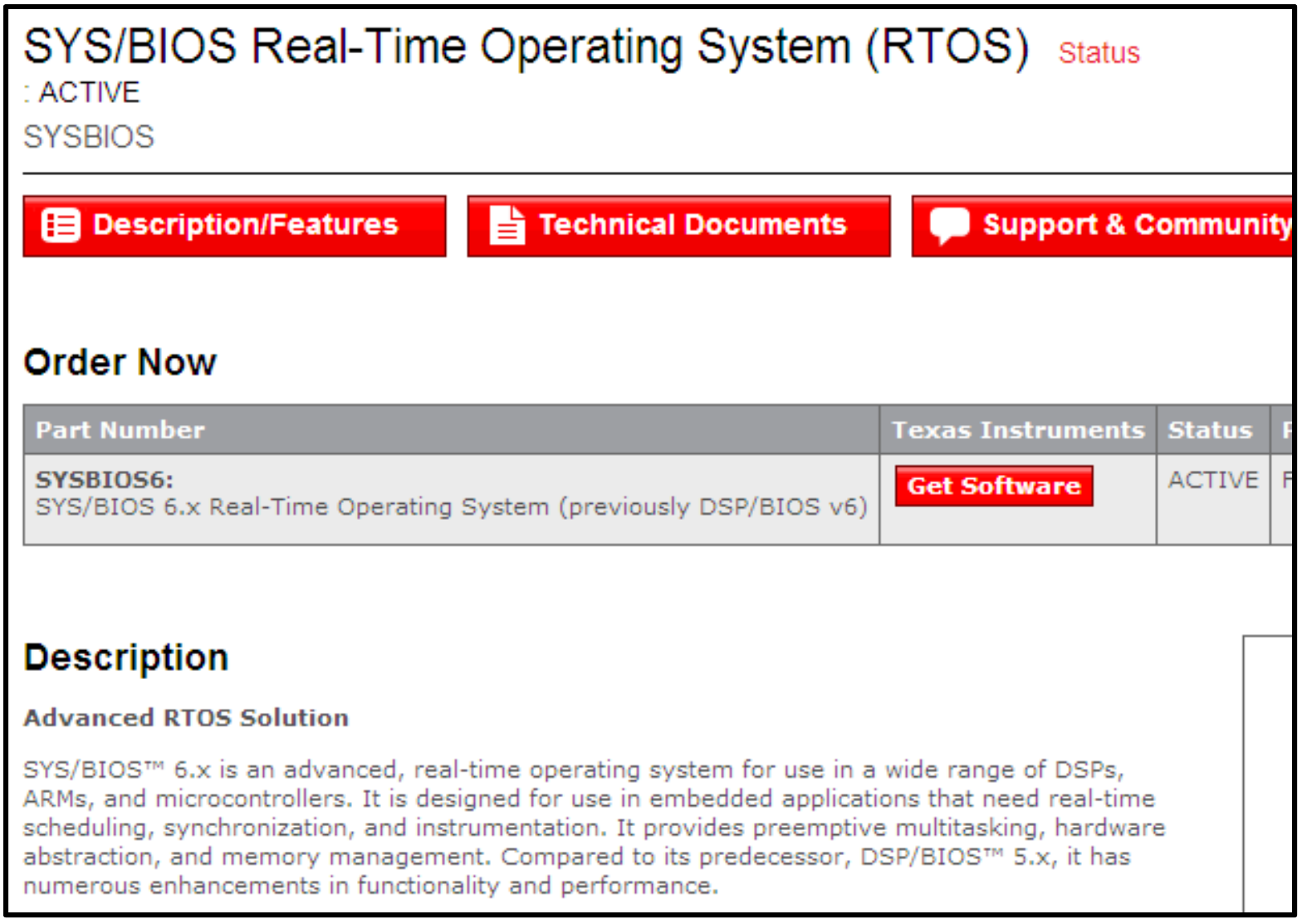

**EXAS INSTRUMENTS** 

## For More Information (2)

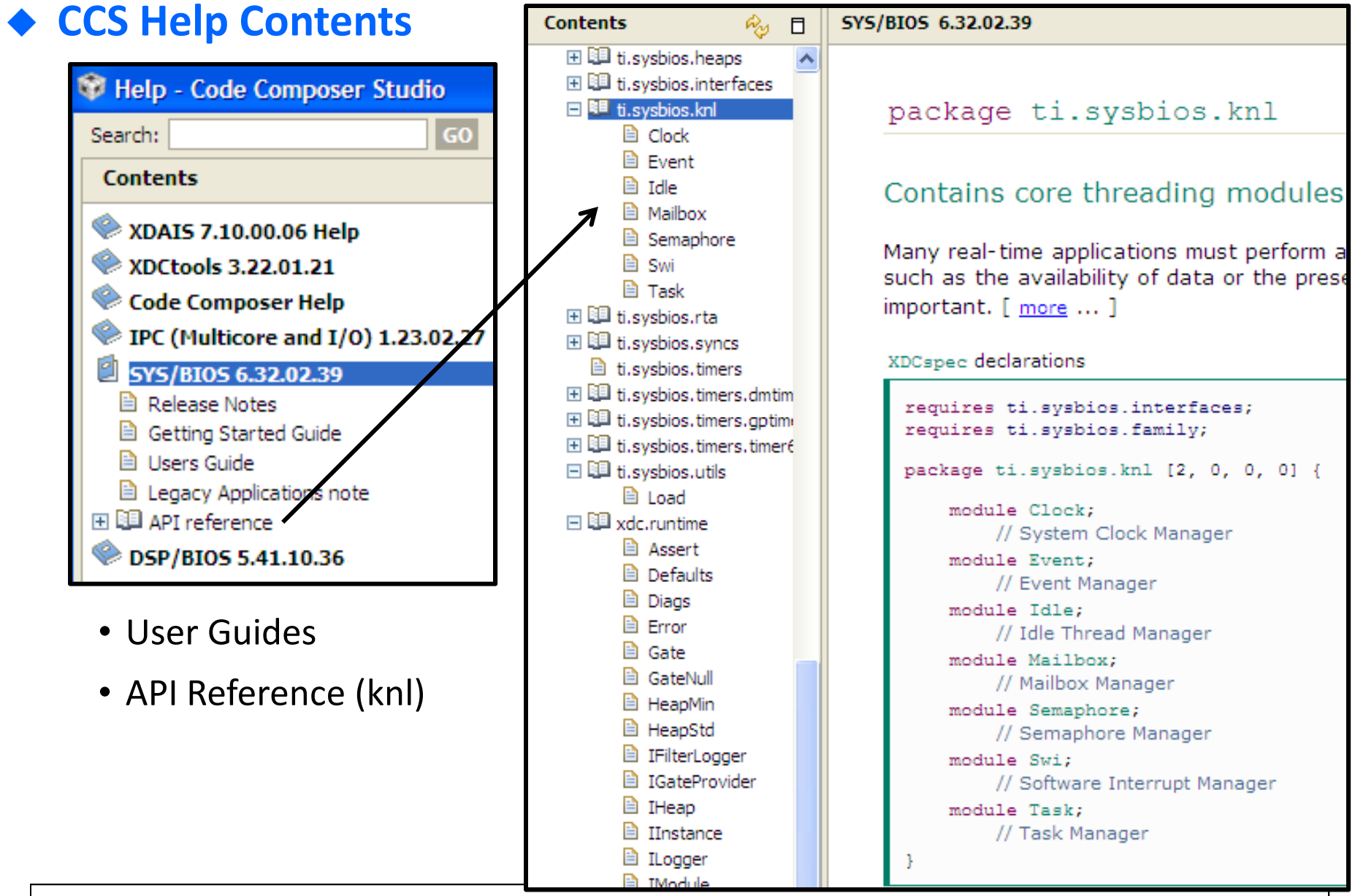

**ED** TEXAS INSTRUMENTS

**Multicore Training** 

#### Download Latest Tools

#### $\blacklozenge$ Download Target Content

http://software-dl.ti.com/dsps/dsps\_public\_sw/sdo\_sb/targetcontent/

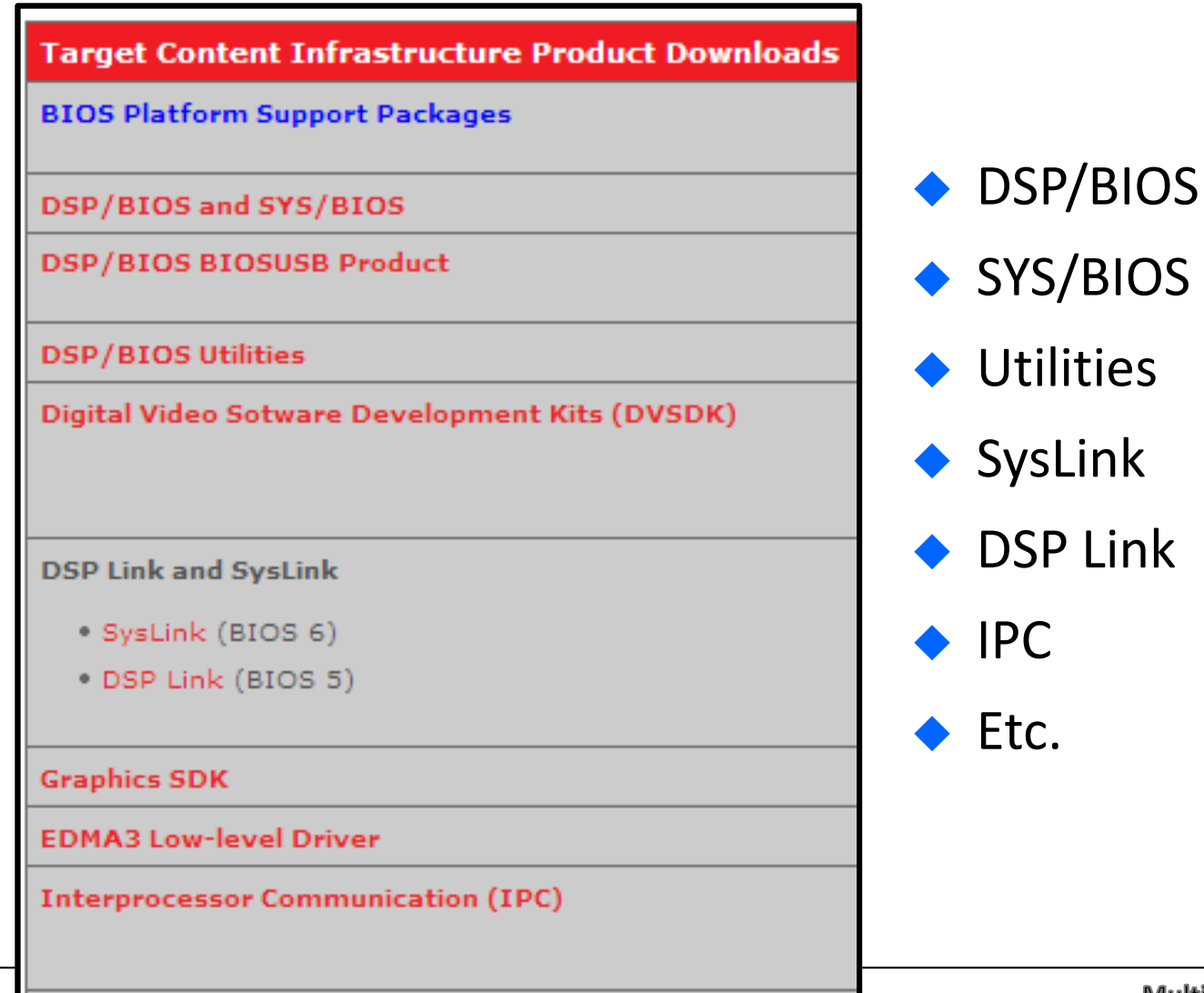

TEXAS INSTRUMENTS

**Multicore Training** 

- ◆ Intro to SYS/BIOS
- ◆ BIOS Threads

◆ Hardware Interrupts (Hwi)

- ◆ Software Interrupts (Swi)
- ◆ Tasks (Tsk)
- ◆ Semaphores (Sem)

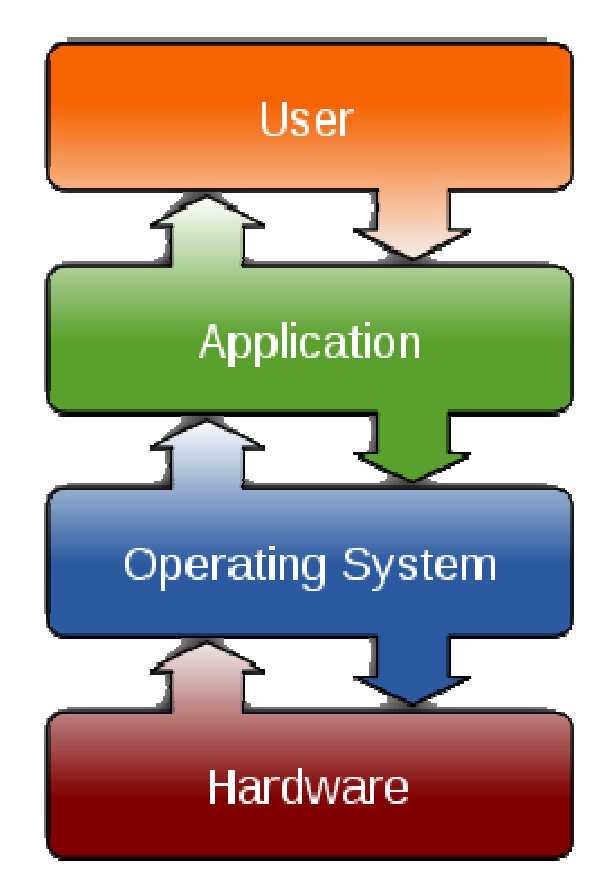

### Hwi Scheduling

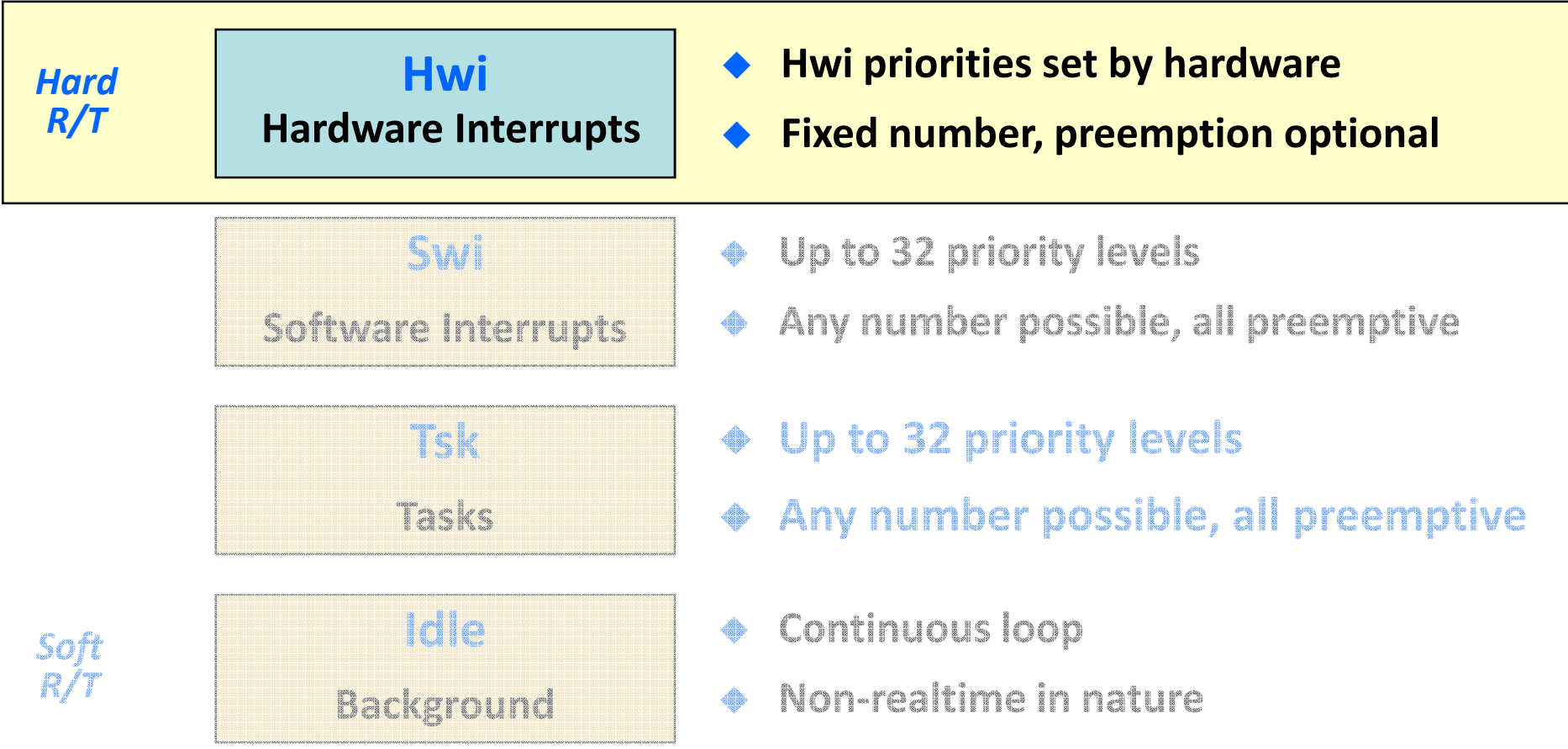

- ♦ Idle events run in sequence when no Hwi are posted.
- ♦ Hwi is ISR with automatic vector table generation + context save/restore.
- ♦ Any Hwi preempts Idle, Hwi may preempt other Hwi if desired.

#### Foreground / Background Scheduling

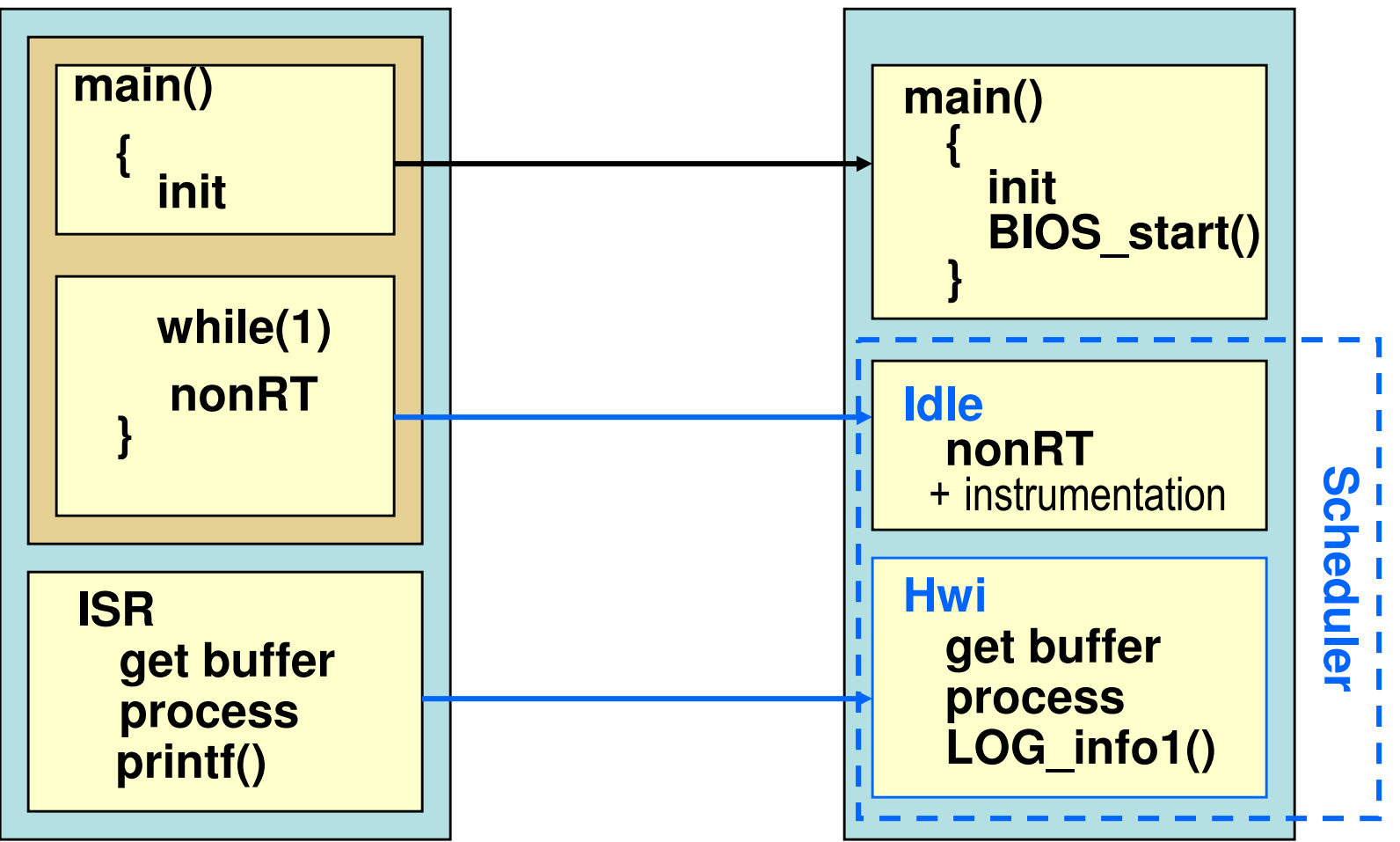

- ♦ Idle events run in sequence when no Hwi are posted.
- ◆ Hwi is ISR with automatic vector table generation + context save/restore.
- ♦ Any Hwi preempts Idle, Hwi may preempt other Hwi if desired.

#### CPU Interrupts from Peripheral (SPI)

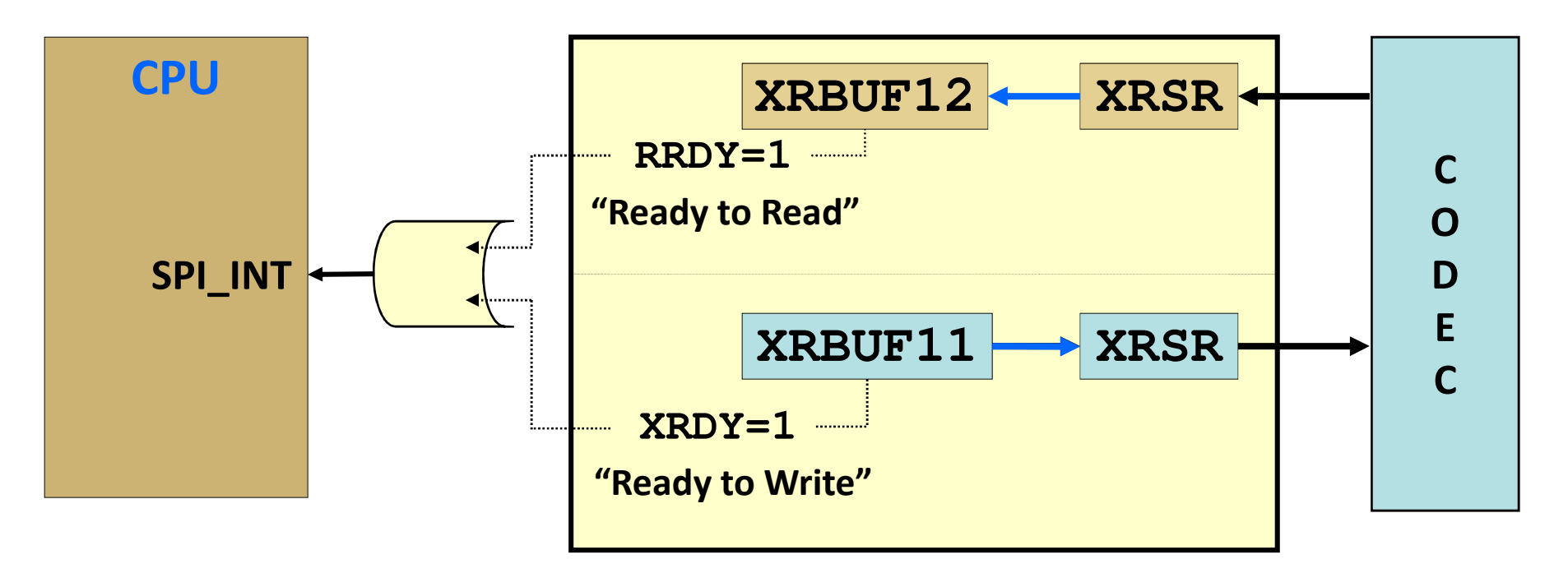

- ◆ A peripheral (e.g., SPI on C6678) causes an interrupt to<br>the CPU to indicate "service required" the CPU to indicate "service required."
- ◆ This "event" will have an ID (datasheet) and can be tied to a specific CPU interrupt (target specific).

How do we configure SYS/BIOS to respondto this interrupt and call the appropriate ISR?

#### Configuring an Hwi: Statically via GUI

Example:: Tie SPI\_INT to the CPU HWI<sub>5</sub>

Use Hwi module (Available Products), insert new Hwi (Outline View)

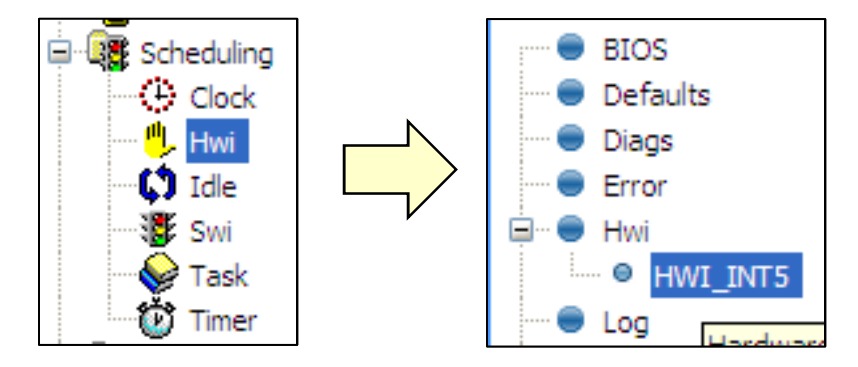

**1**

**2**

NOTE: BIOS objects can be created via the GUI,script code, or C code (dynamic).

Configure Hwi: Event ID, CPU Int #, ISR vector:

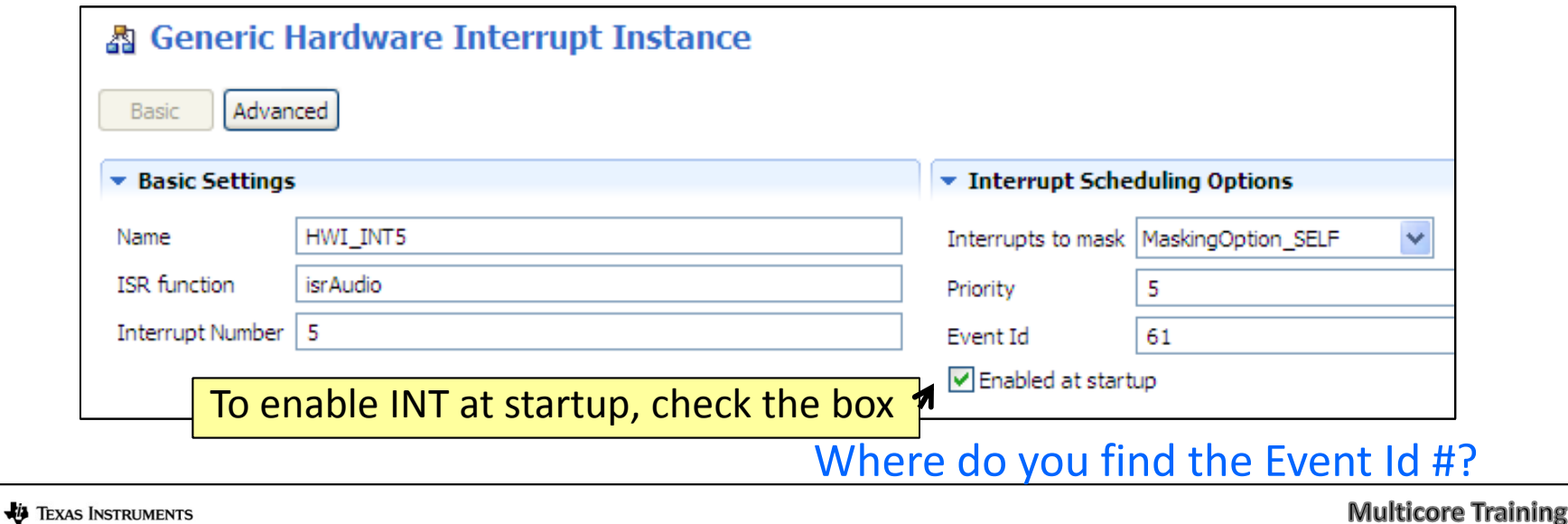

#### Hardware Event IDs

◆ How do you know the names of the interrupt events ♦ and their corresponding event numbers?

#### Look it up in the datasheet. Source: TMS320C6678 datasheet52 PCIEXpress\_Legacy\_INTC Legacy interrupt mode 53 PCIEXpress\_Legacy\_INTD Legacy interrupt mode **SPIINTO** SPI interrupt0 54 SPIINT1 SPI interrupt1 55 56 **SPIXEVT Transmit event** 18 **-** $\mathbf{x}$ 57 **SPIRE Create new Hwi** Params **I2CINT** 58 Name Value Summary hwi0 name Name of the instance ⊿ Create Args intNum null interrupt number **Create Args** pointer to ISR function hwiFxn null ⊿ Paran maskSetting MaskingOption\_SELF maskSetting. Default is Hwi\_MaskingOption\_SELF  $\bf{0}$ ISR function argument. Default is 0 arg enableInt  $\blacktriangle$  true Enable this interrupt now? Default is true eventId 56 Interrupt event ID (Interrupt Selection Number) 5 Interrupt priority priority  $^\circledR$ OK Cancel

♦ As appropriate, refer to the datasheet for your target platform.

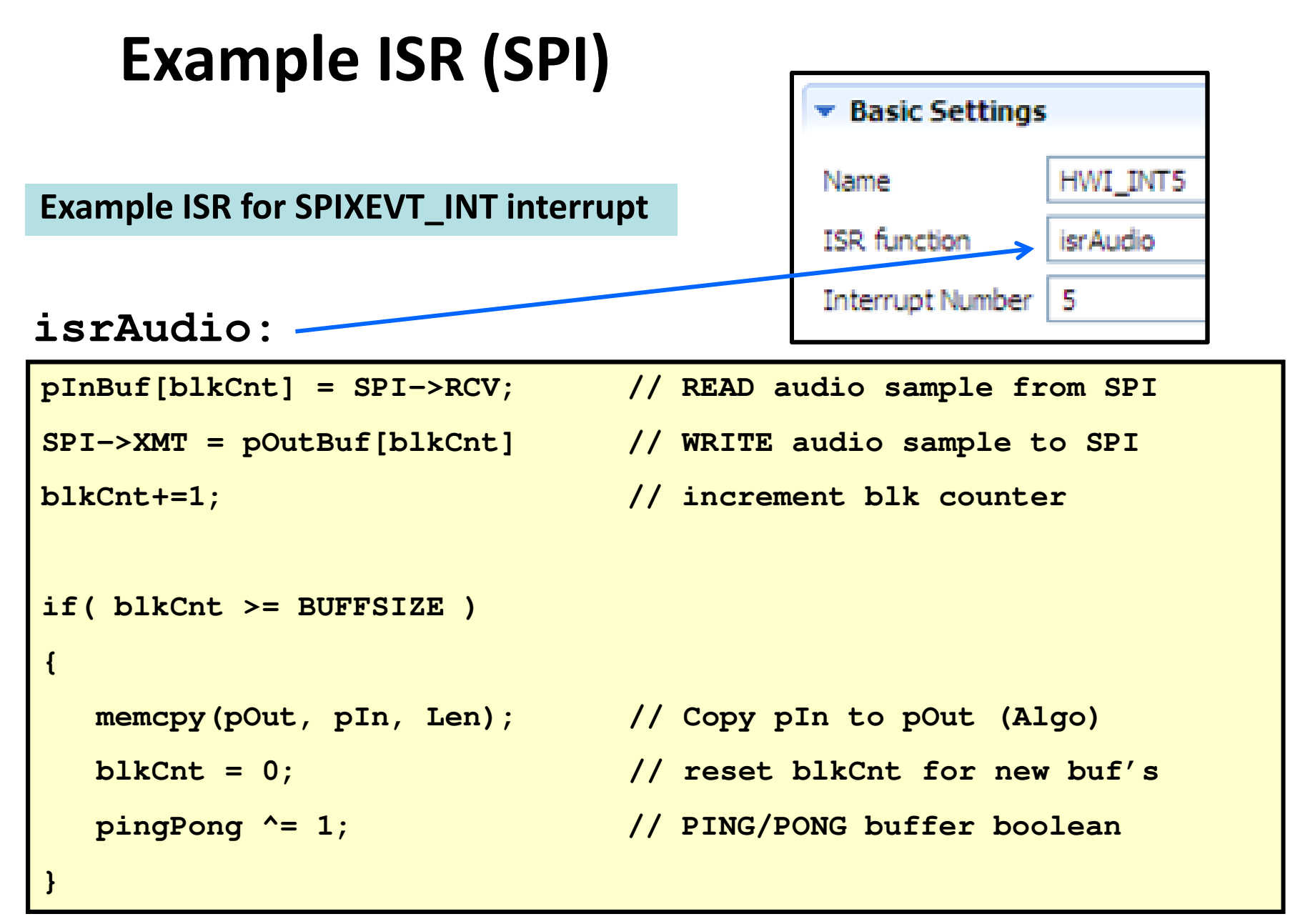

#### Can one interrupt preempt another?

#### Enabling Preemption of Hwi

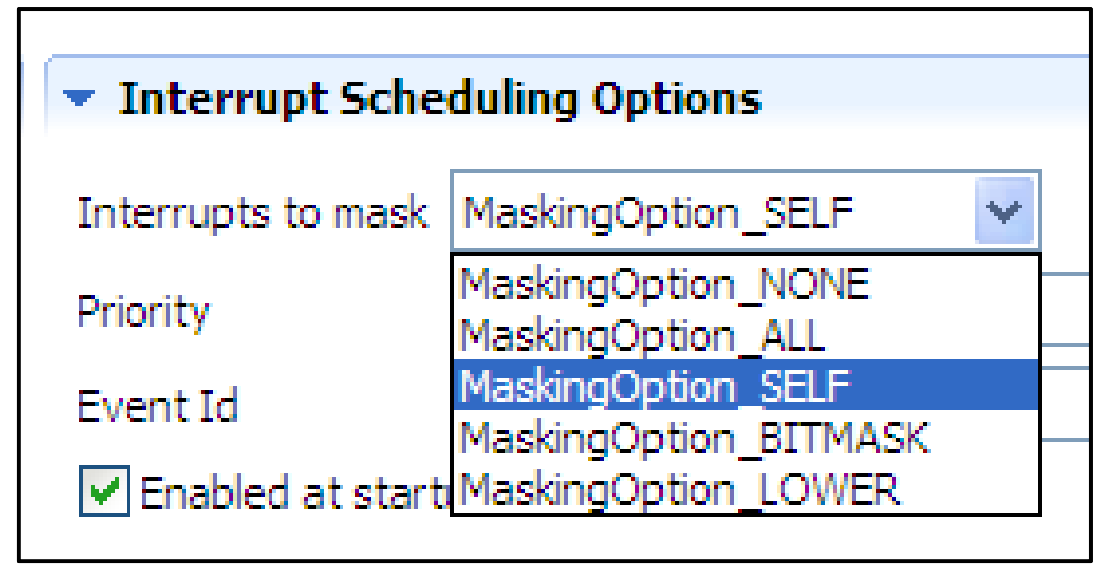

- ◆ Default mask is *SELF*, which means all other Hwi<br>activities can pre-empt except for itself activities can pre-empt except for itself.
- ◆ Can choose other masking options as required:

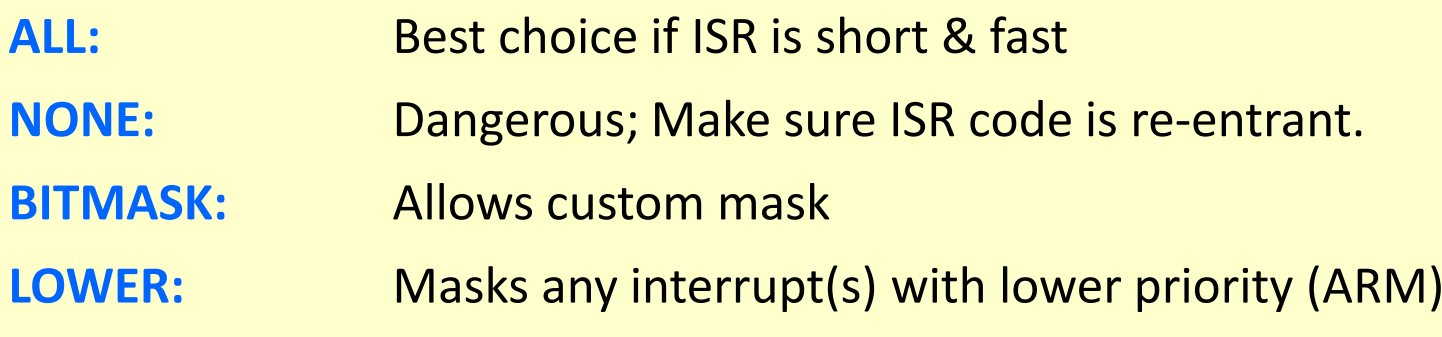

### SYS/BIOS Hwi APIs

#### Other useful Hwi APIs:

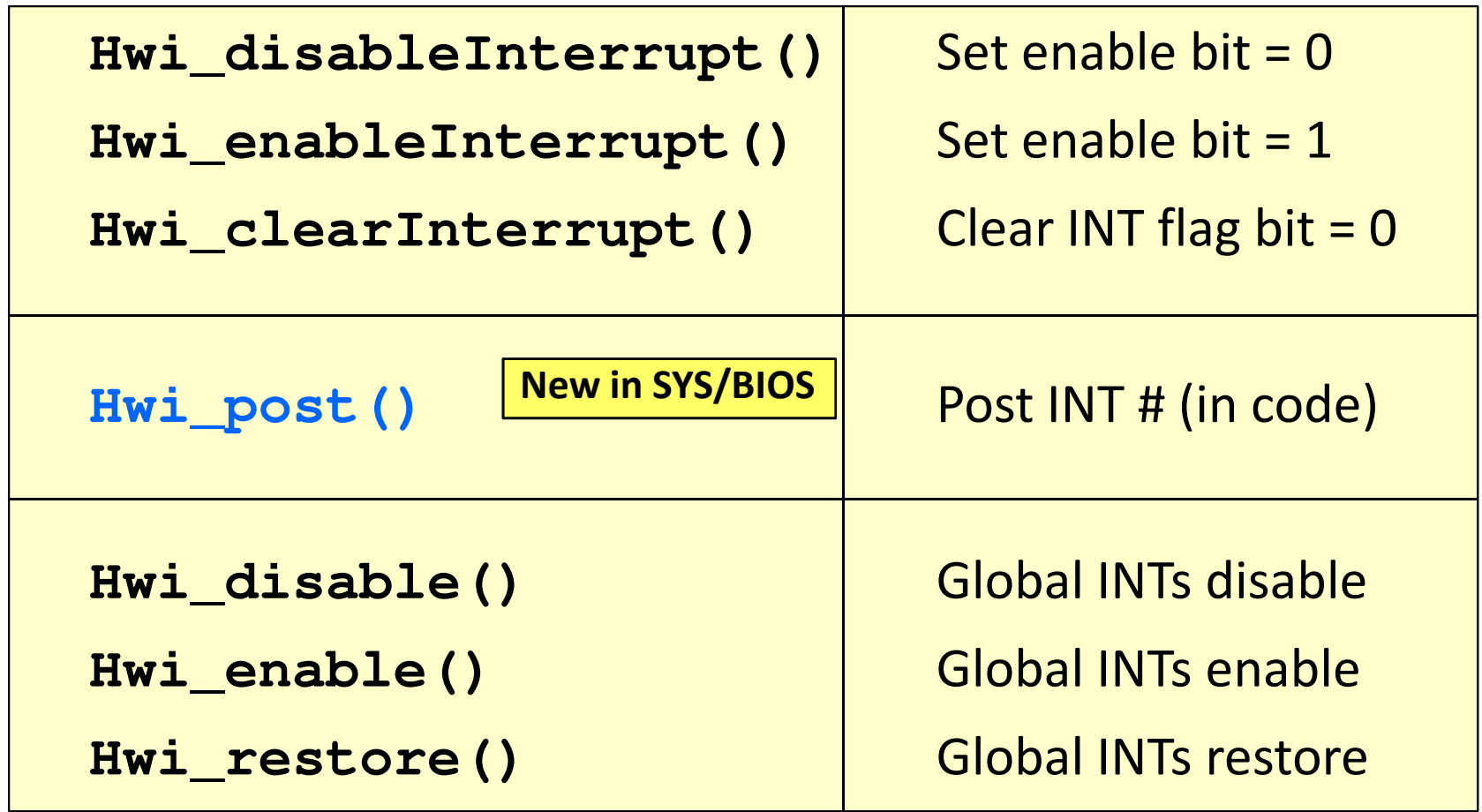

- ◆ Intro to SYS/BIOS
- ◆ BIOS Threads
	- ◆ Hardware Interrupts (Hwi)

◆ Software Interrupts (Swi)

- ◆ Tasks (Tsk)
- ◆ Semaphores (Sem)

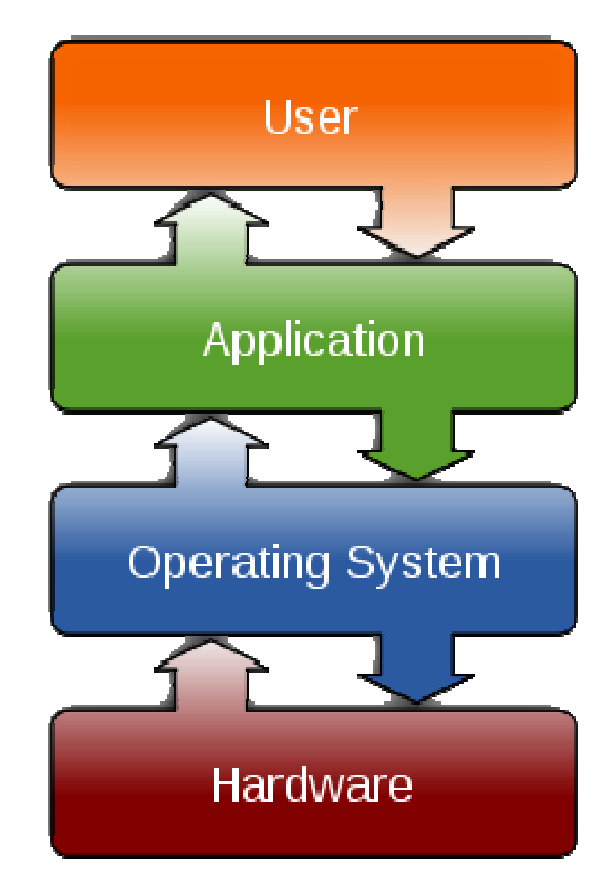

# Swi Scheduling

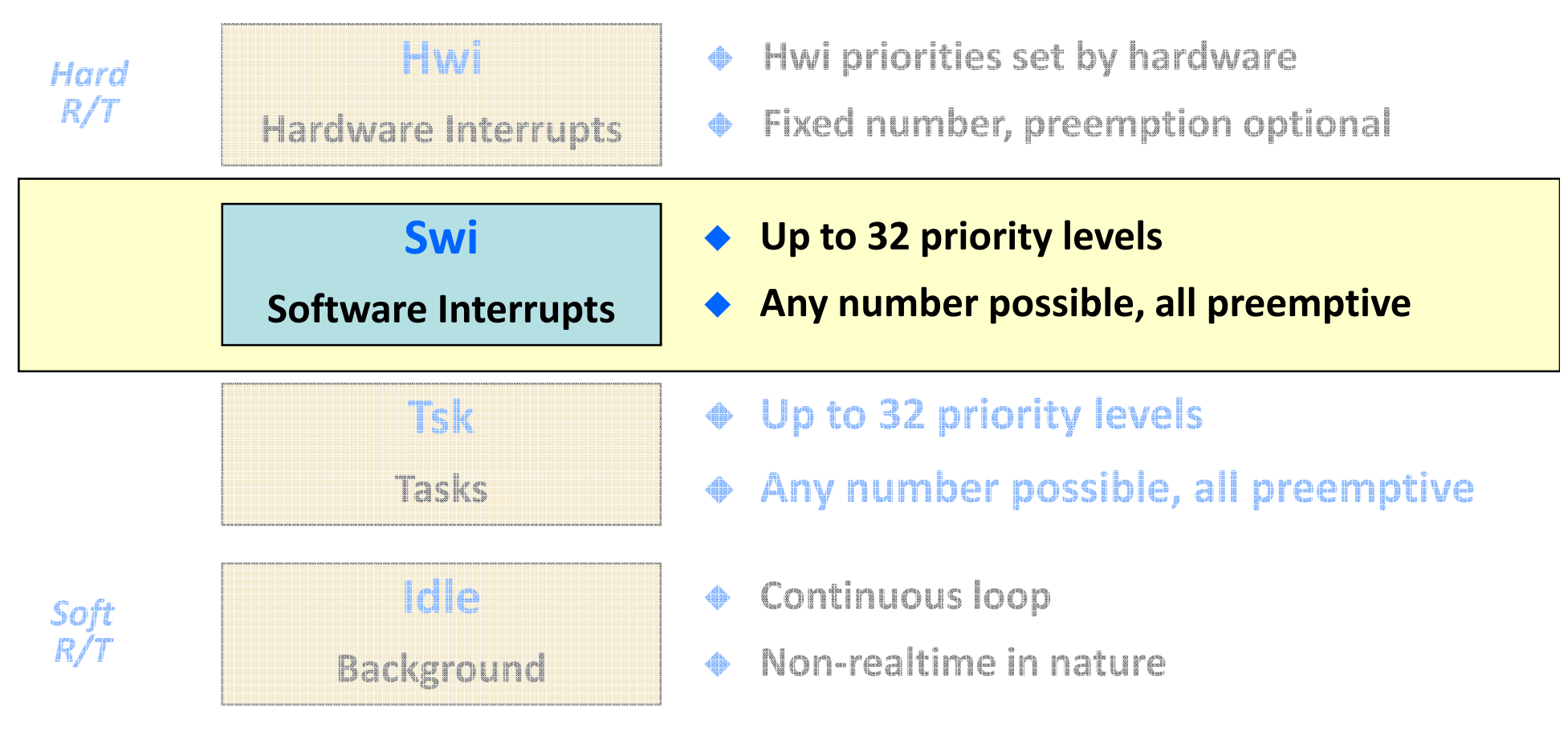

◆ SYS/BIOS provides for Hwi and Swi management. SYS/BIOS allows the Hwi to post a Swi to the ready queue.

#### Hardware and Software Interrupt System

#### Execution flow for flexible real-time systems:

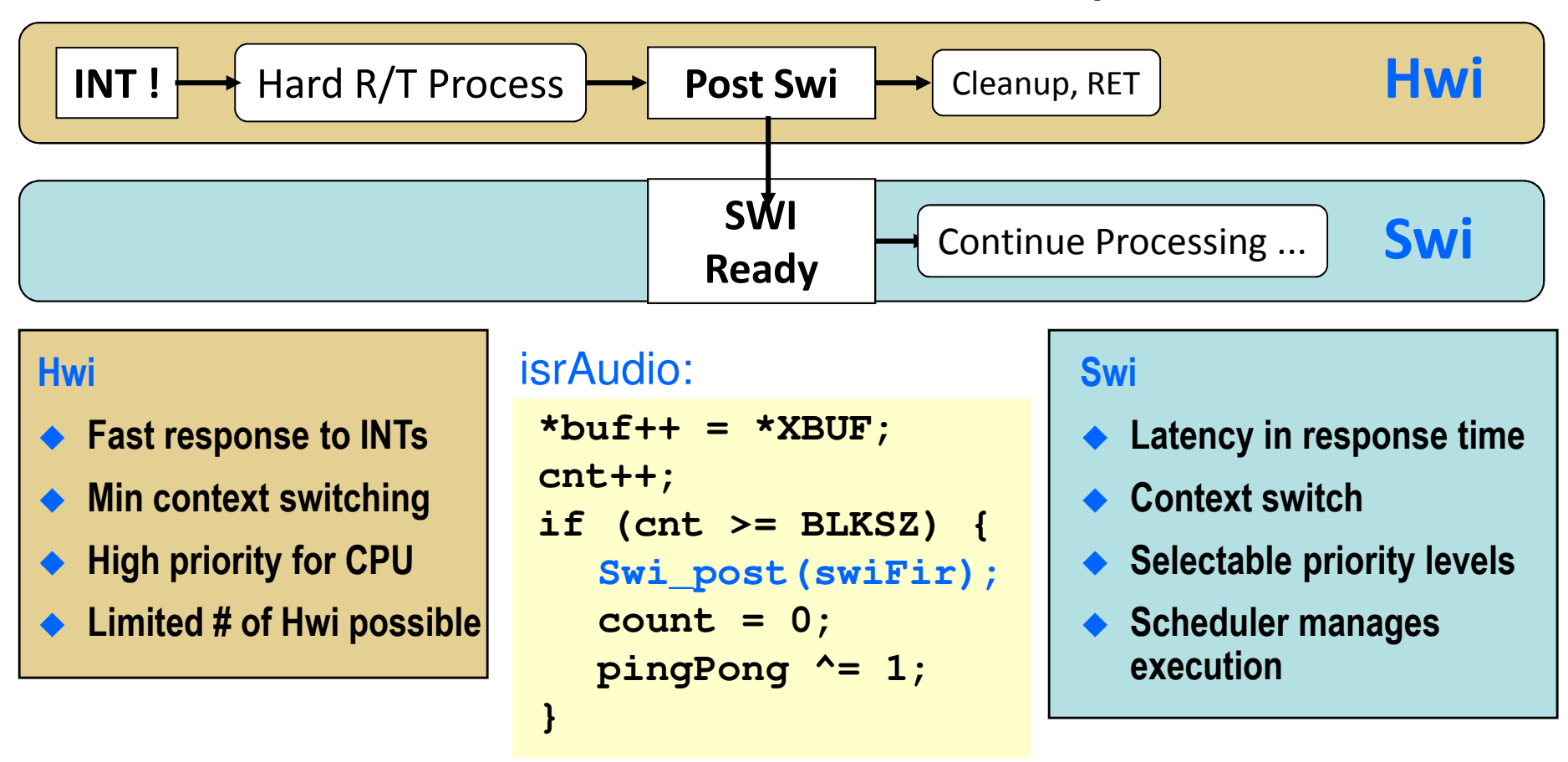

◆ SYS/BIOS provides for Hwi and Swi management.

SYS/BIOS allows the Hwi to post a Swi to the ready queue.

**EXAS INSTRUMENTS** 

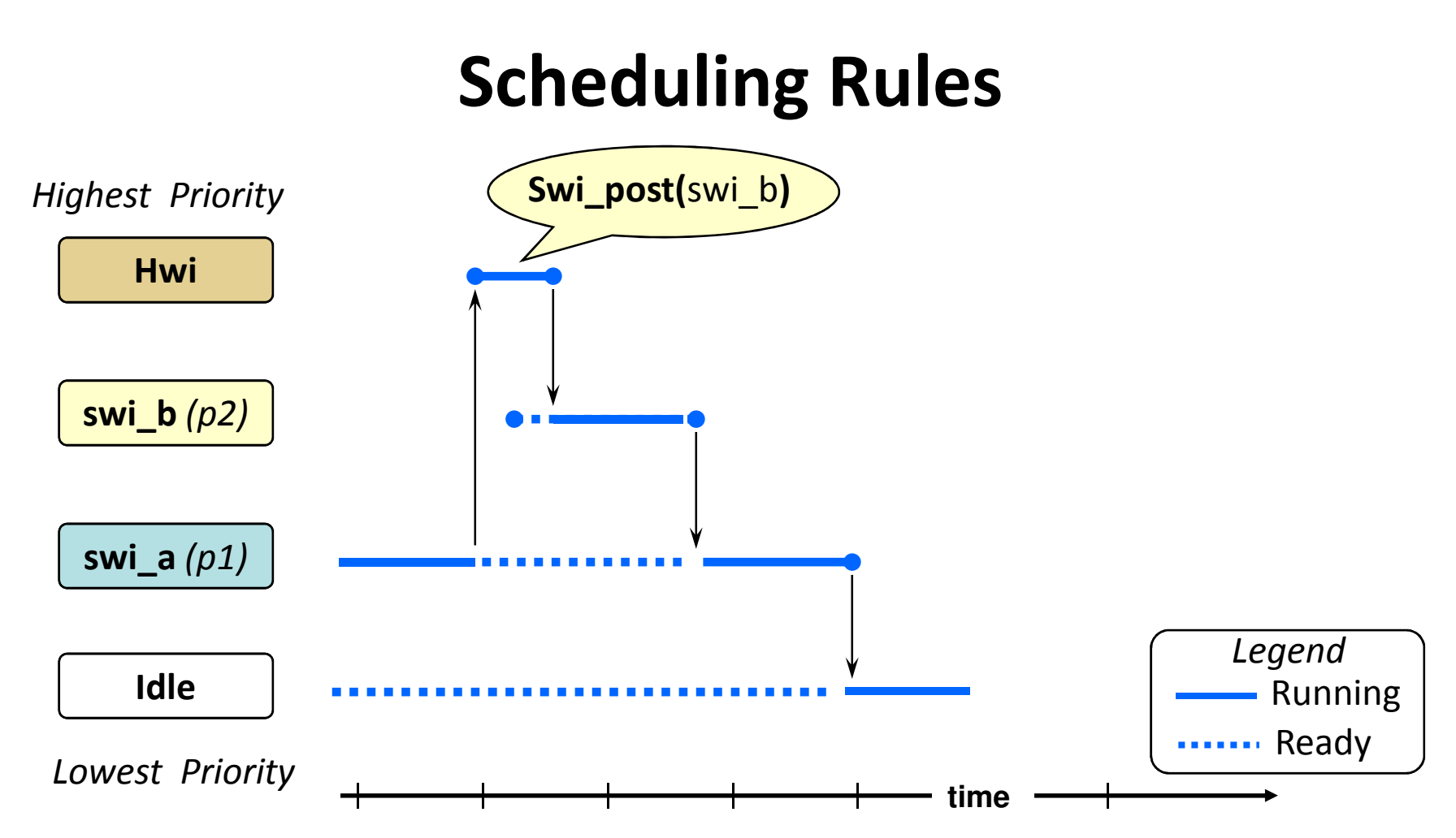

- ♦ Swi\_post(mySwi) : Unconditionally post a software interrupt (in the ready state).
- ♦ If a higher priority thread becomes ready, the running thread is preempted.
- ♦ Swi priorities range from 1 to 32.
- ♦ Automatic context switch (uses system stack)

What if more than one Swi process is set to the same priority?

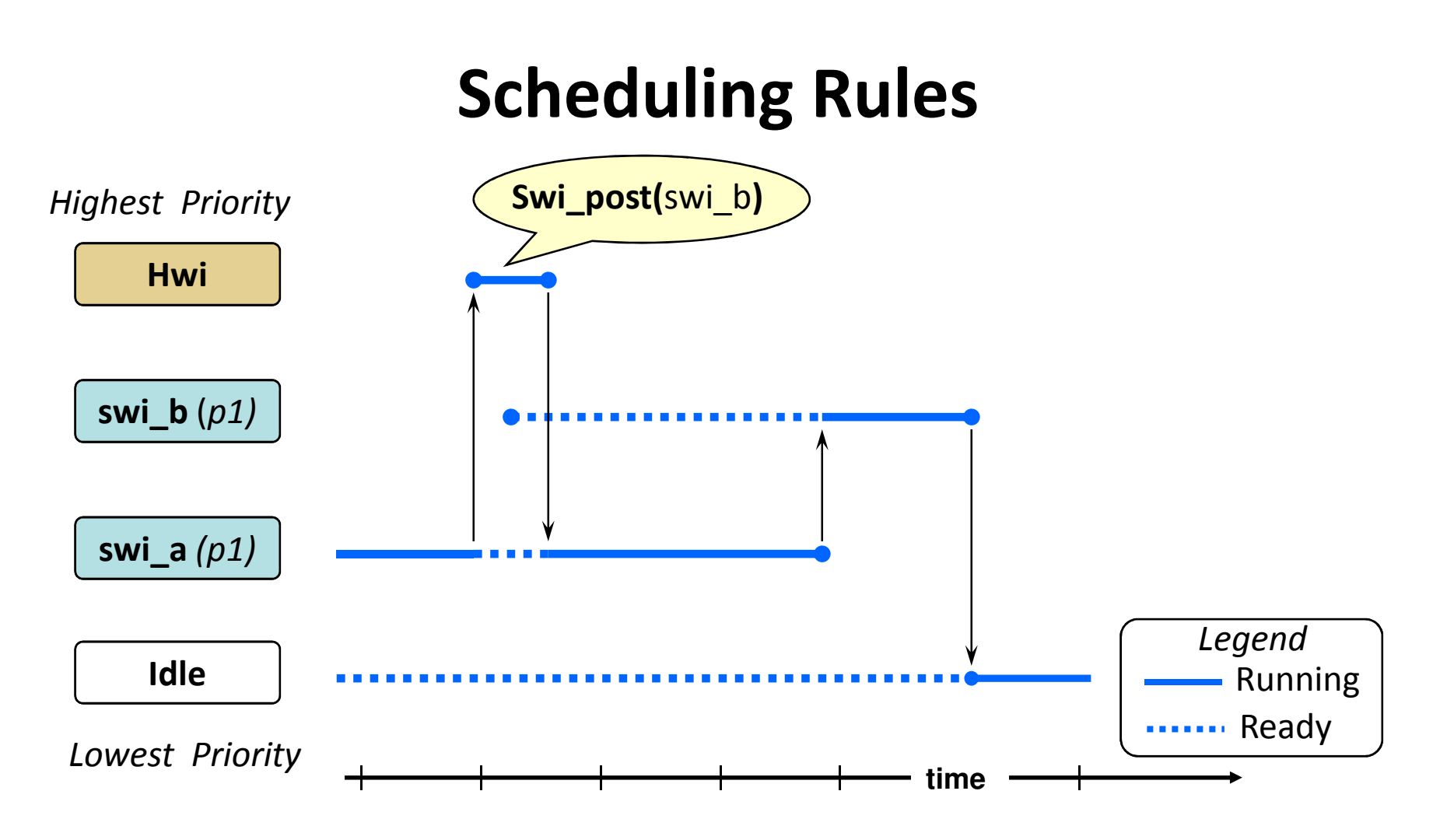

◆ Processes of same priority are scheduled first-in first-out (FIFO).

◆ Having threads at the SAME priority offers certain advantages, such as resource sharing (without conflicts).

#### Configuring a Swi: Statically via GUI

Example:Tie isrAudio() fxn to Swi; Use priority  $1$ 

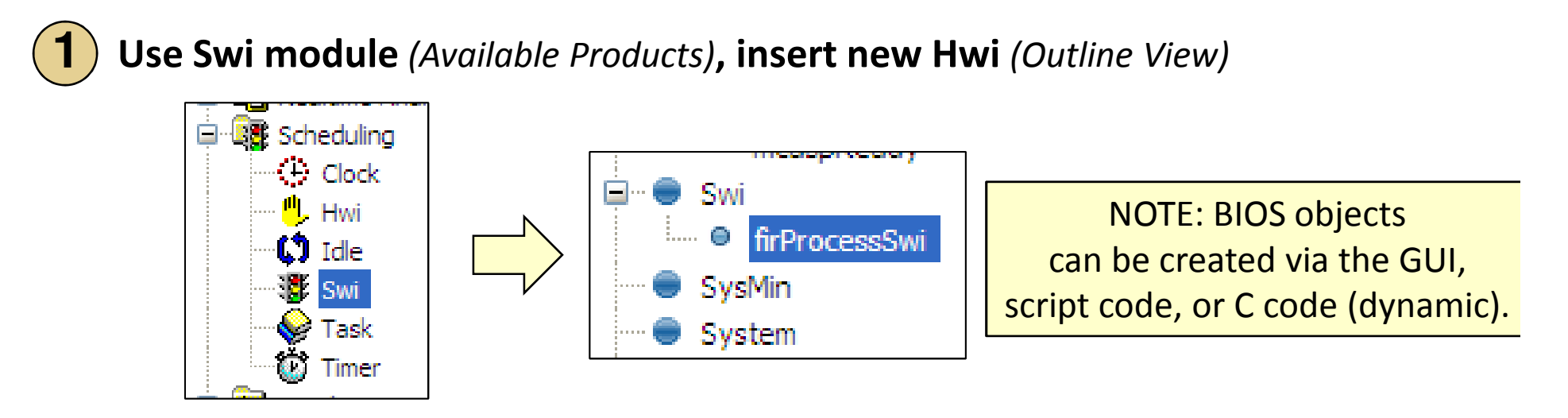

Configure Swi – Object name, function, priority:

**2**

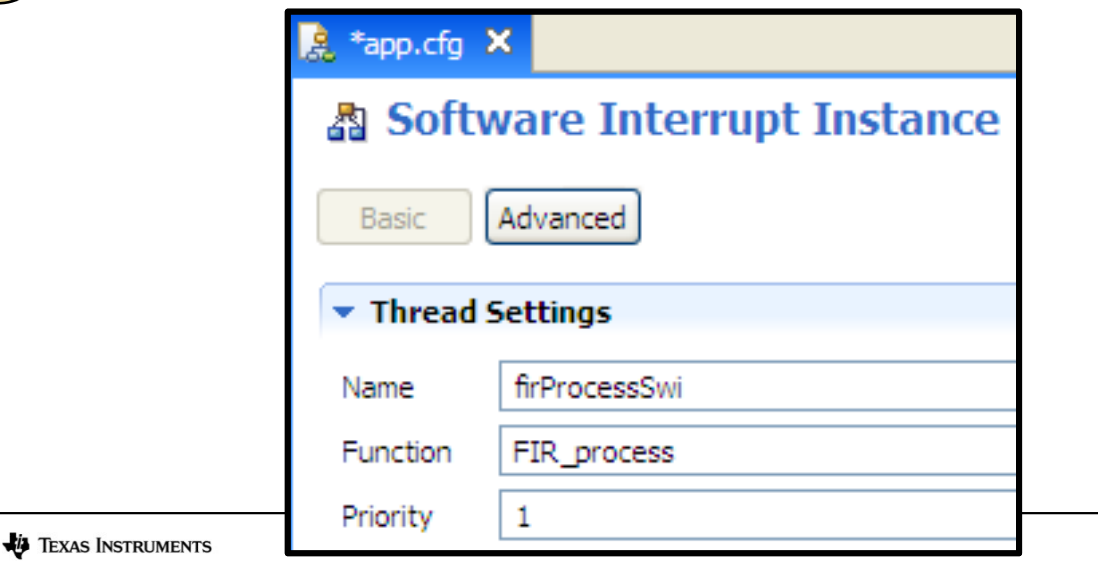

**Multicore Training** 

### SYS/BIOS Swi APIs

Other useful Swi APIs:

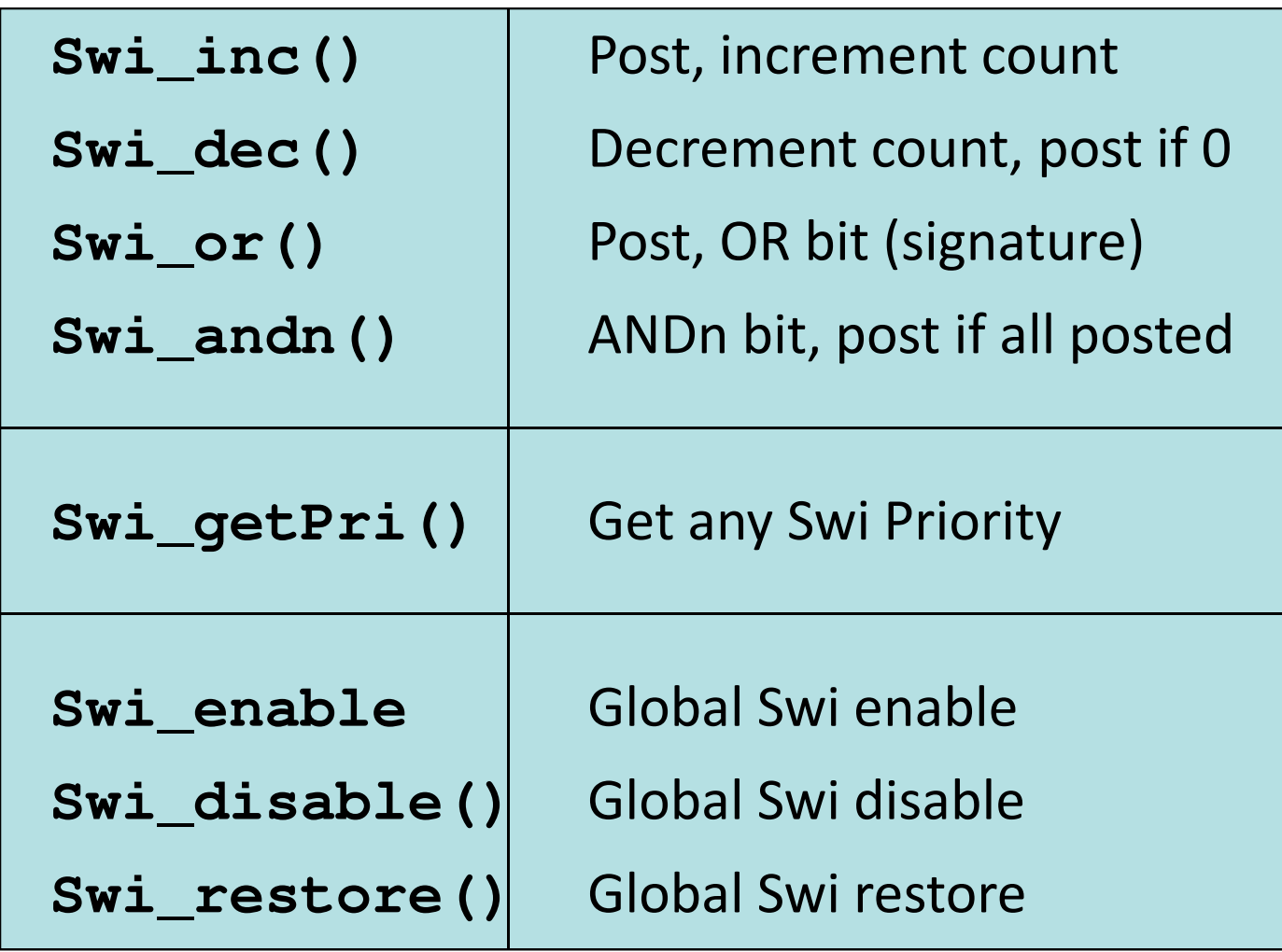

# ◆ Intro to SYS/BIOS

- ◆ BIOS Threads
	- ◆ Hardware Interrupts (Hwi)
	- ◆ Software Interrupts (Swi)

<mark>◆ Tasks (Tsk)</mark>

◆ Semaphores (Sem)

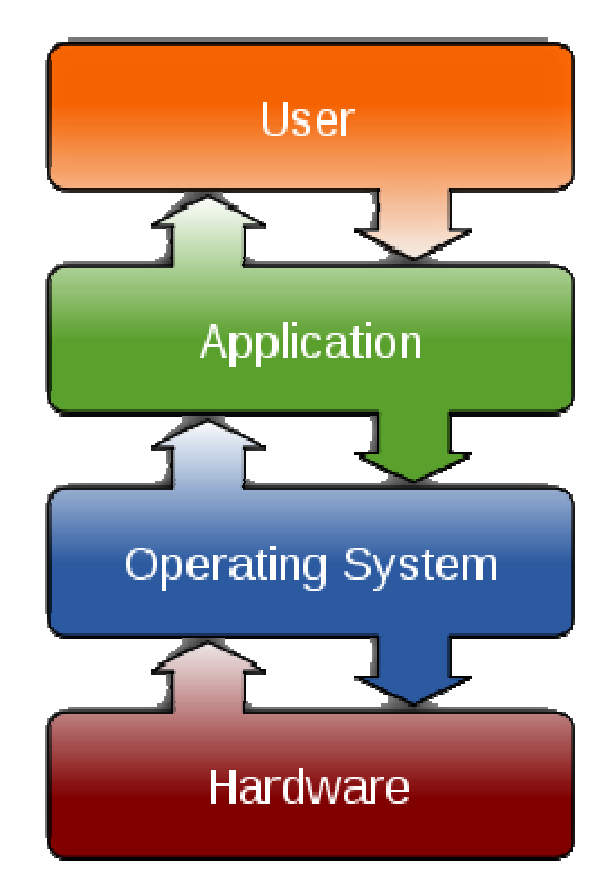

### Task Scheduling

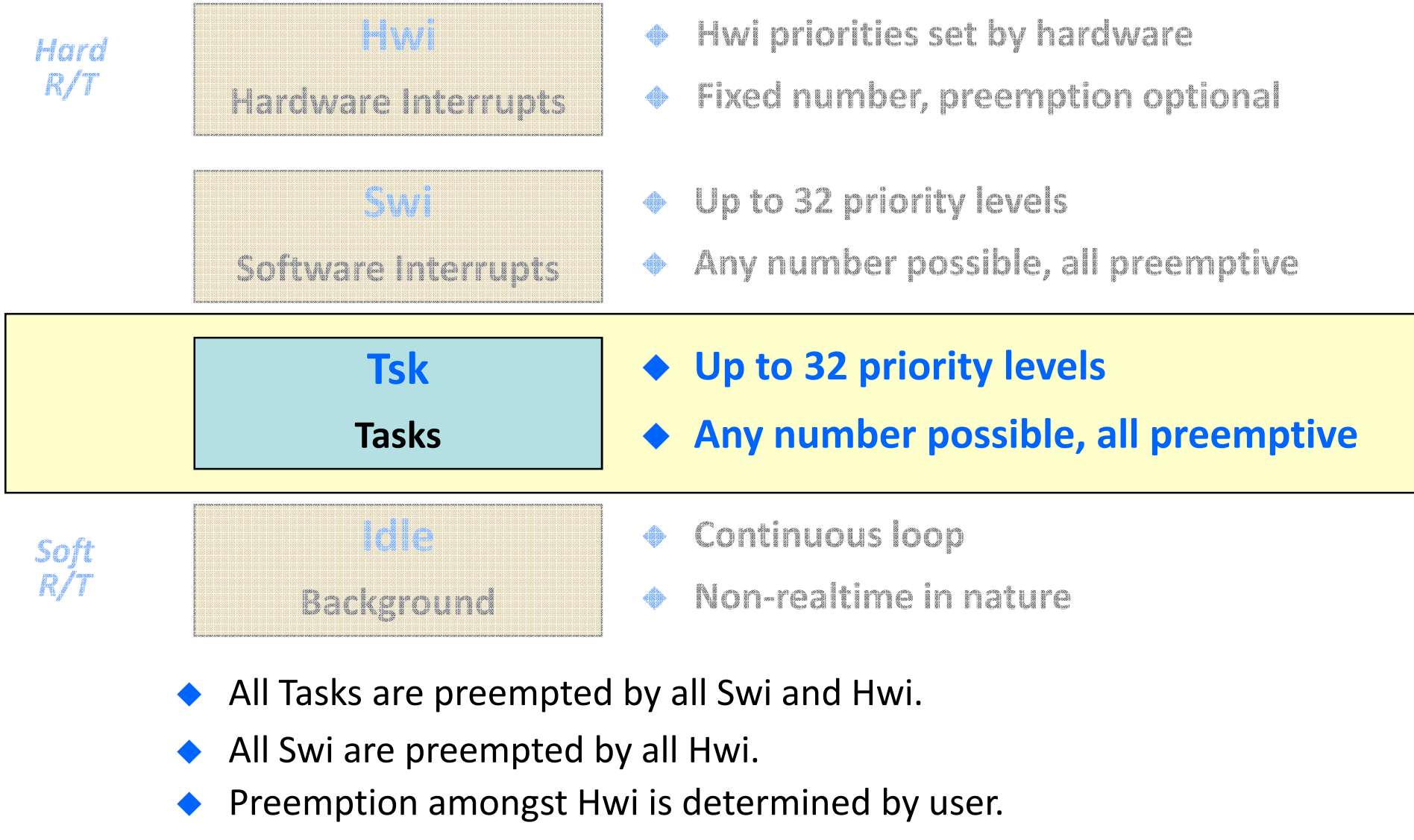

♦ In absence of Hwi, Swi, and Tsk, Idle functions run in loop.

# Task Code Topology – Pending

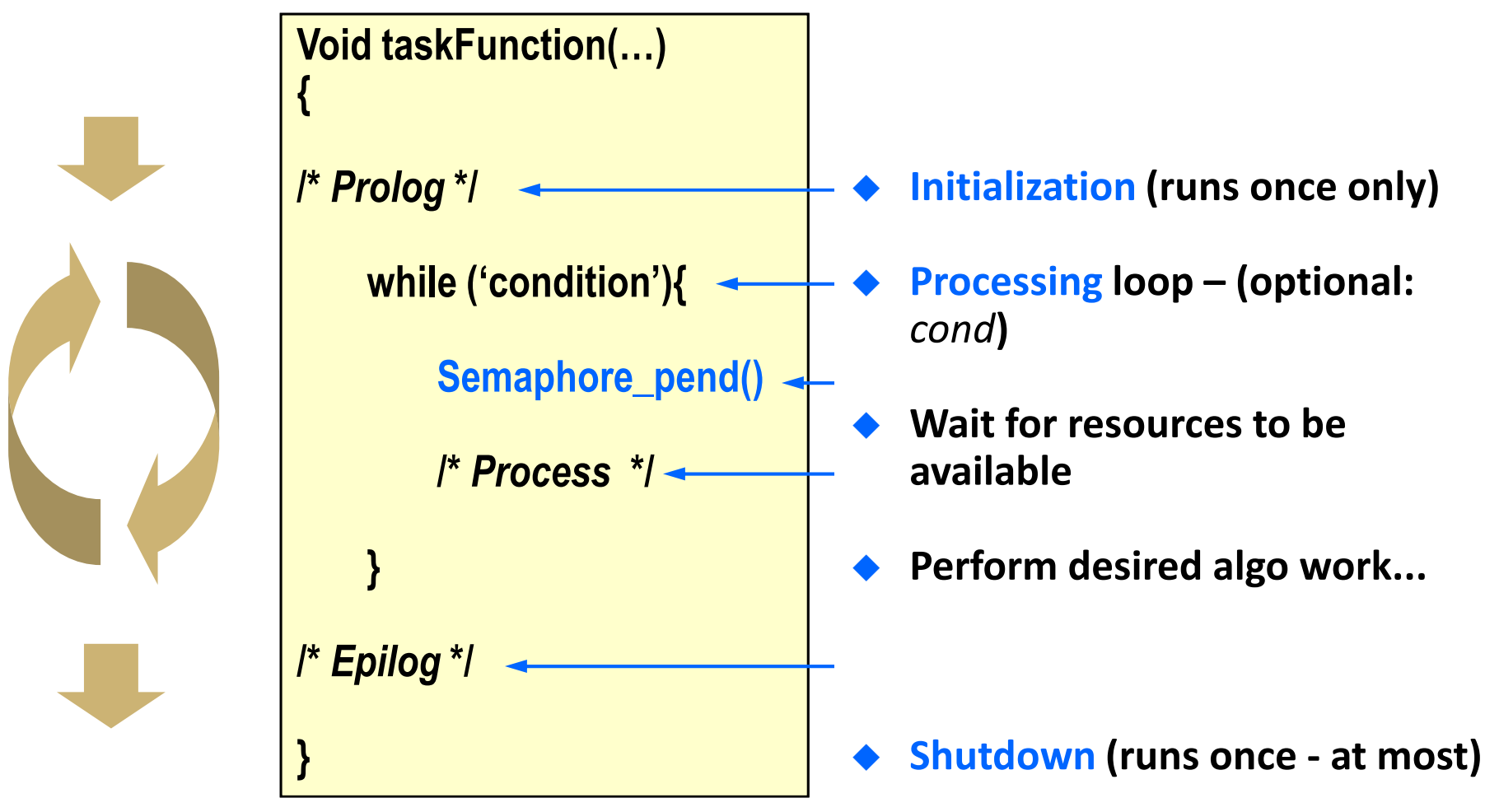

- ♦ Task can encompass *three* phases of activity.
- ♦ Semaphore can be used to signal resource availability to Task.
- ◆ **Semaphore\_pend()**blocks Task until semaphore (flag) is posted.

# Comparing Swi and Task

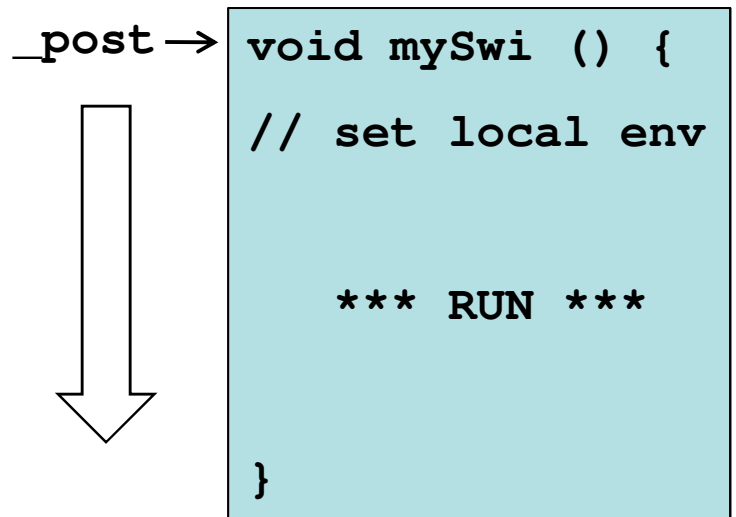

• "Ready" when <u>POSTED</u>

Swi

- **}** Initial state NOT preserved; Must set each time <mark>Swi</mark> is run
- CanNOT block (runs to completion)
- Context switch speed (~140c)
- All <mark>Swi</mark> share <u>system stack</u> w/ Hwi
- Usage: As follow-up to Hwi and/or whenmemory size is an absolute premium

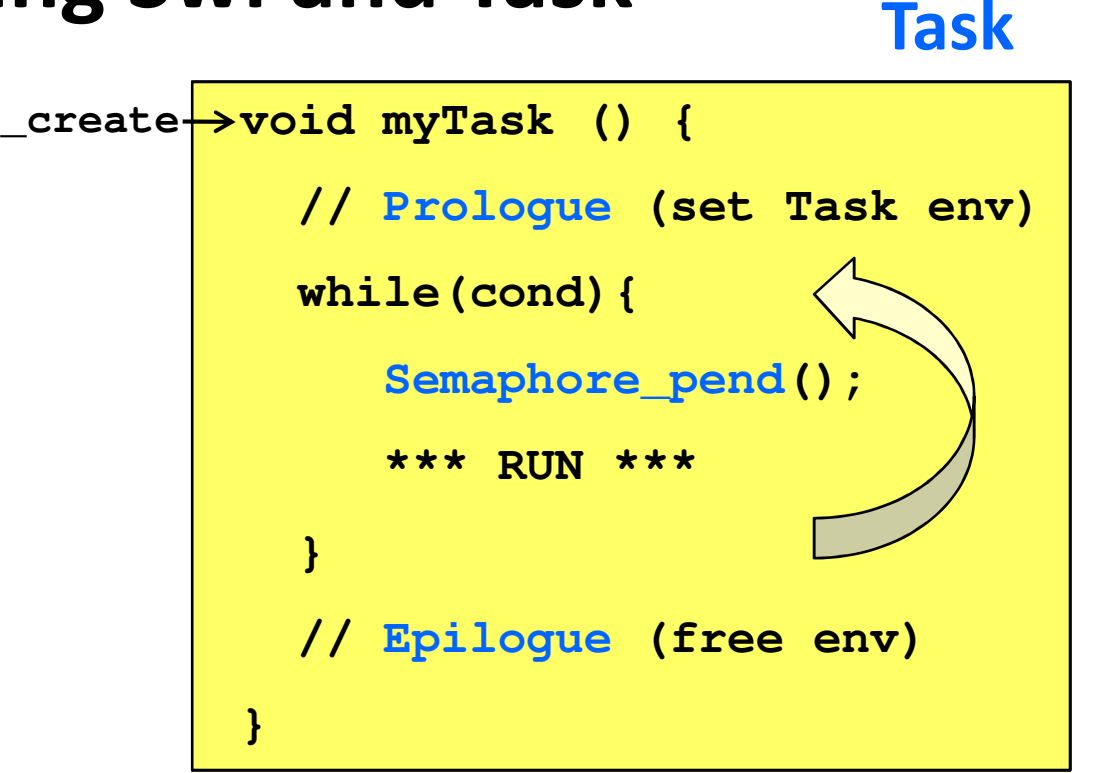

- "Ready" when <u>CREATED</u> (BIOS\_start or dynamic)
- P-L-E structure handy for resource creation (P) and deletion (E), initial state preserved
- Can block/suspend on semaphore (flag)
- Context switch speed (~160c)
- Uses its <u>OWN stack</u> to store context
- Usage: Full-featured sys, CPU w/more speed/mem

**ED** TEXAS INSTRUMENTS

### Configuring a Task: Statically via the GUI

Example:

**2**

Create **firProcessTask**, tie to **FIR\_process()**, priority 2

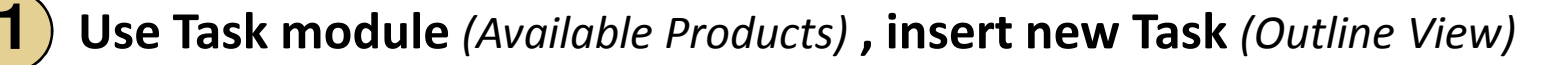

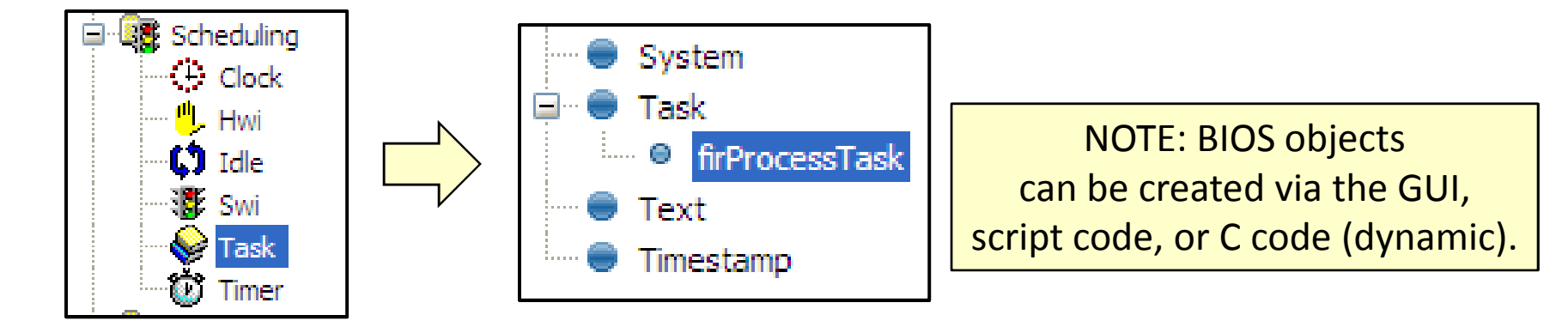

Configure Task: Object name, function, priority, stack size

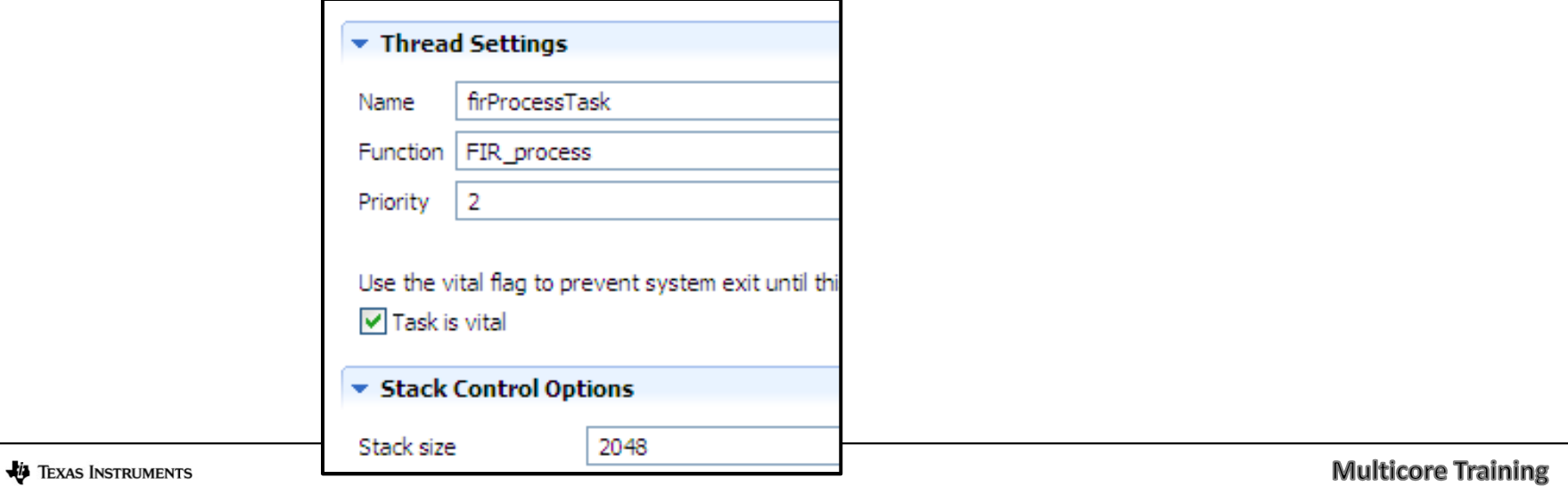

### Task Object Concepts

#### Task object:

- ◆ Pointer to task function
- ◆ Priority: changable
- ◆ Pointer to task's stack
	- ◆ Stores local variables
	- ◆ Nested function calls
	- ◆
	- ♦ Interrupts run on the system stack
- ◆ Pointer to text name of TSK
- ◆ Environment: pointer to user *defined* structure:

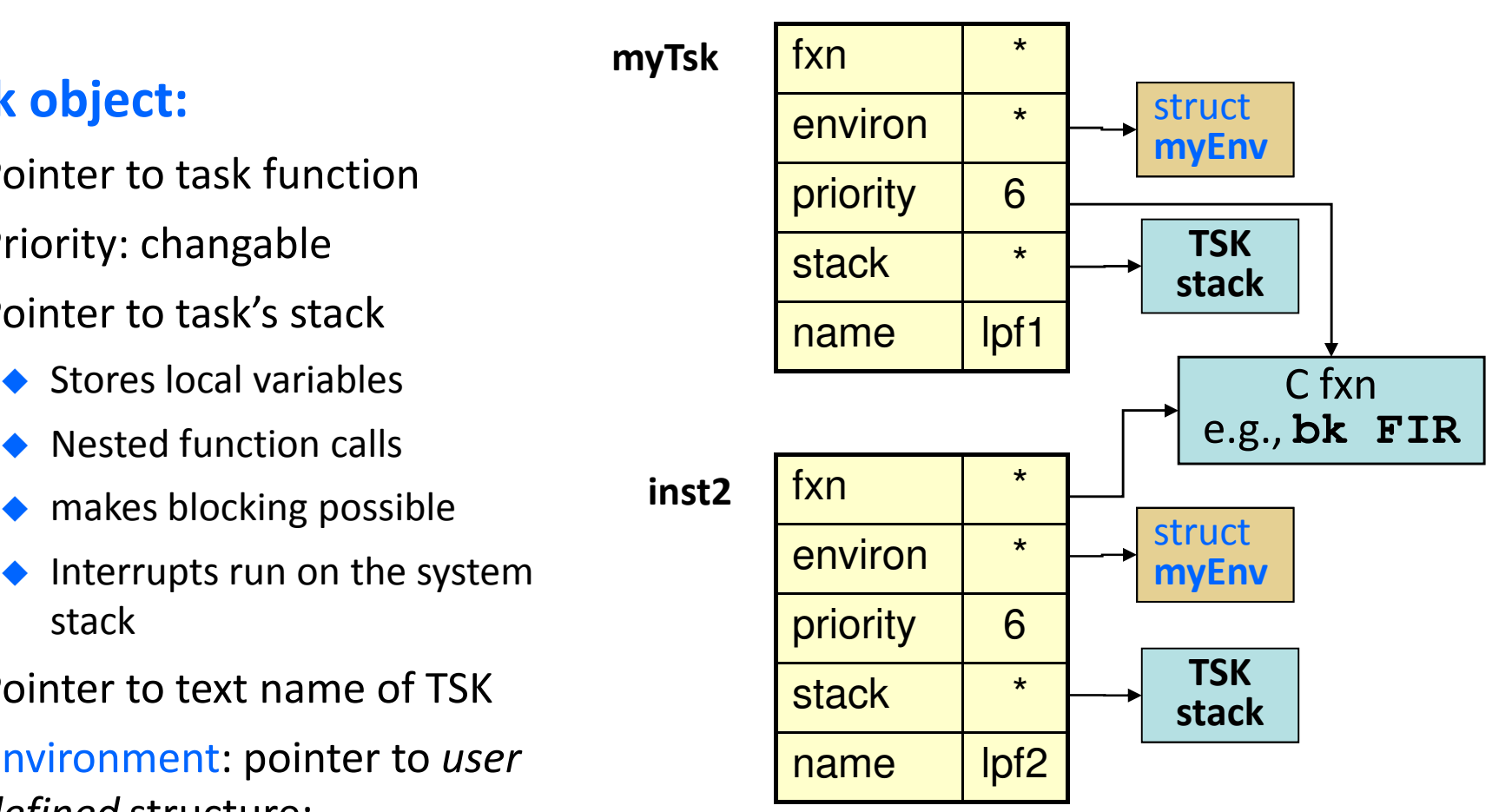

**Task\_setenv(Task\_self(),&myEnv);**

**hMyEnv = Task\_getenv(&myTsk);**

# ◆ Intro to SYS/BIOS

- ◆ BIOS Threads
	- ◆ Hardware Interrupts (Hwi)
	- ◆ Software Interrupts (Swi)
	- ◆ Tasks (Tsk)

<mark>◆ Semaphores (Sem)</mark>

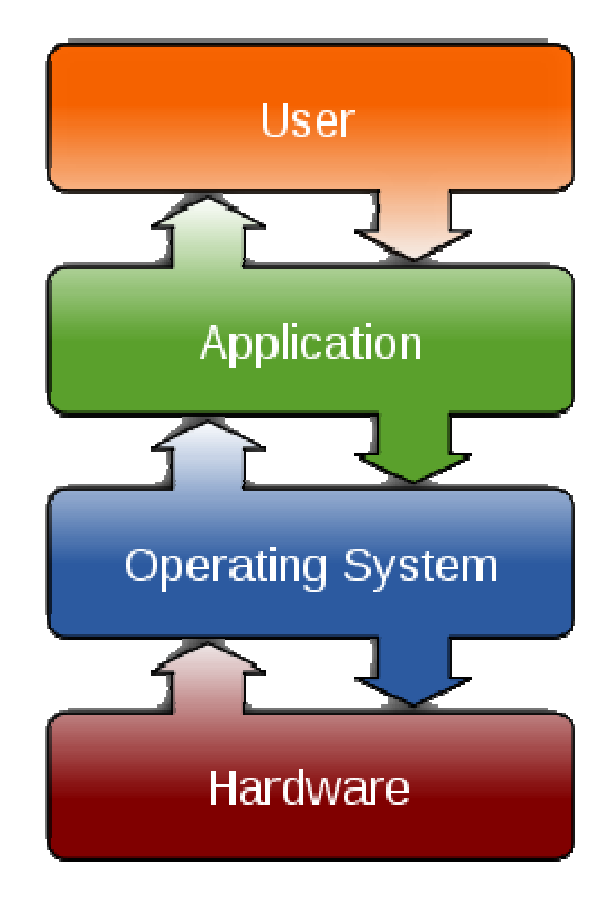

#### Semaphore Pend

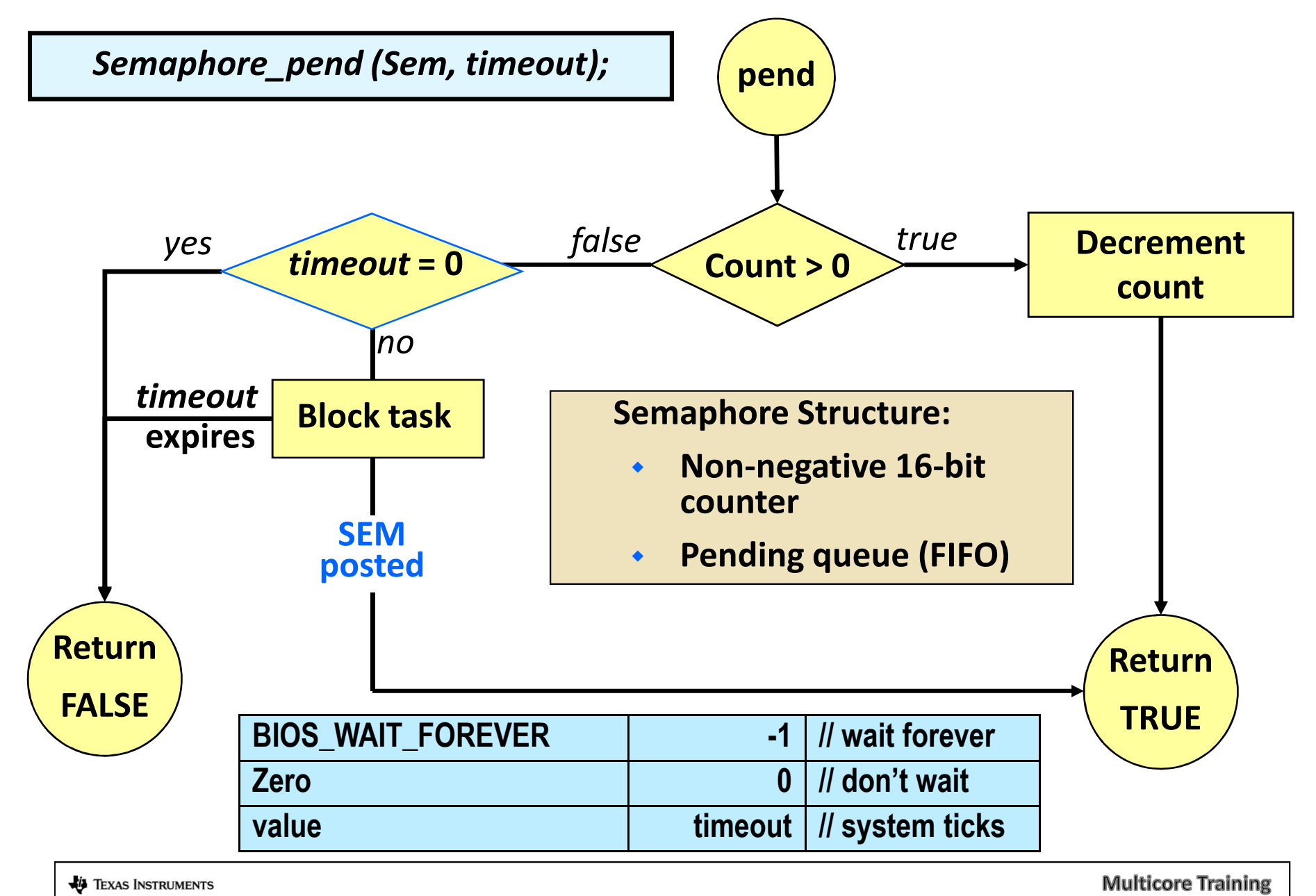

#### Semaphore Post

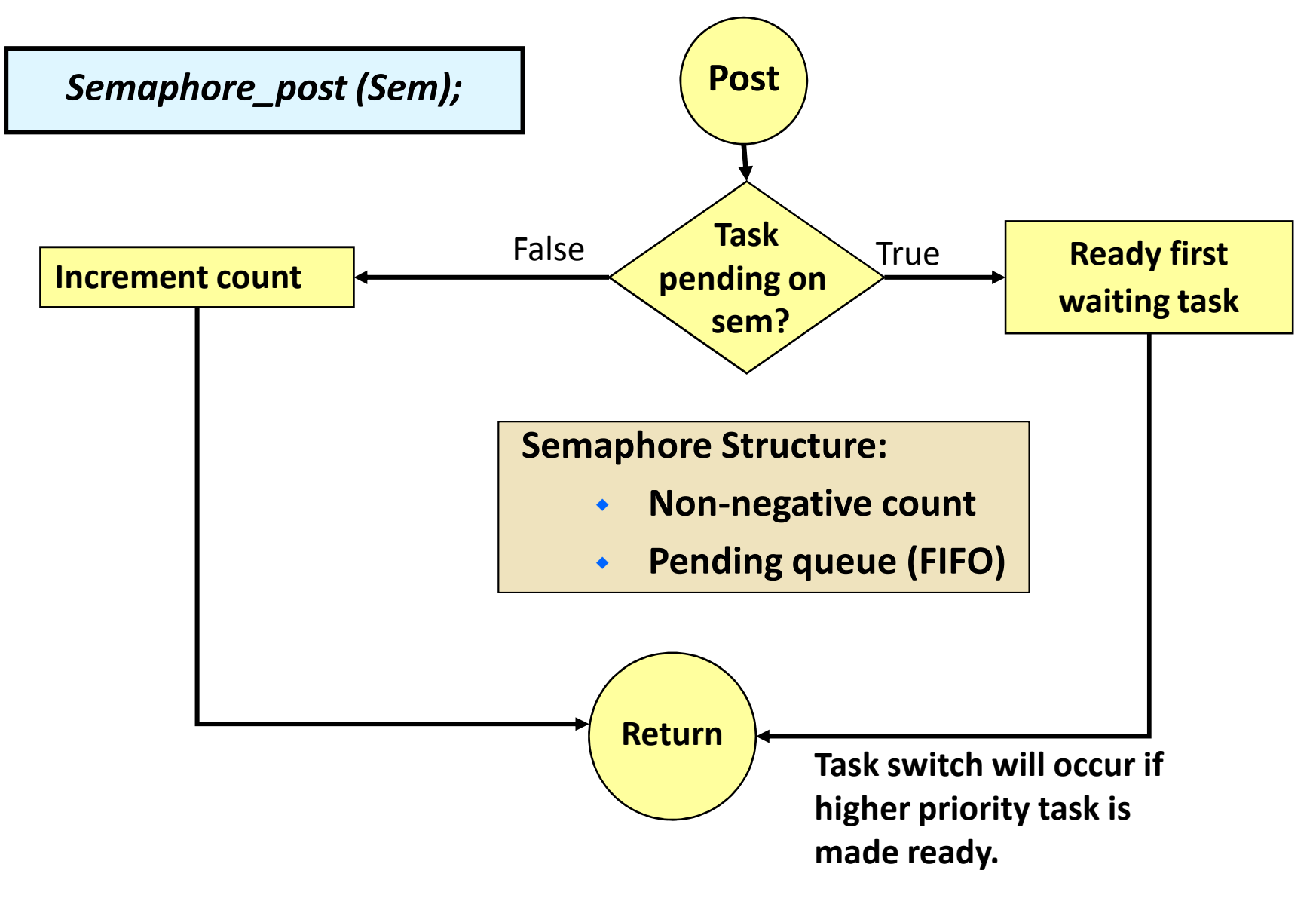

#### Configuring a Semaphore: Statically via GUI

Example:Create spiReady, counting

Use Semaphore (Available Products), insert new Semaphore (Outline View)

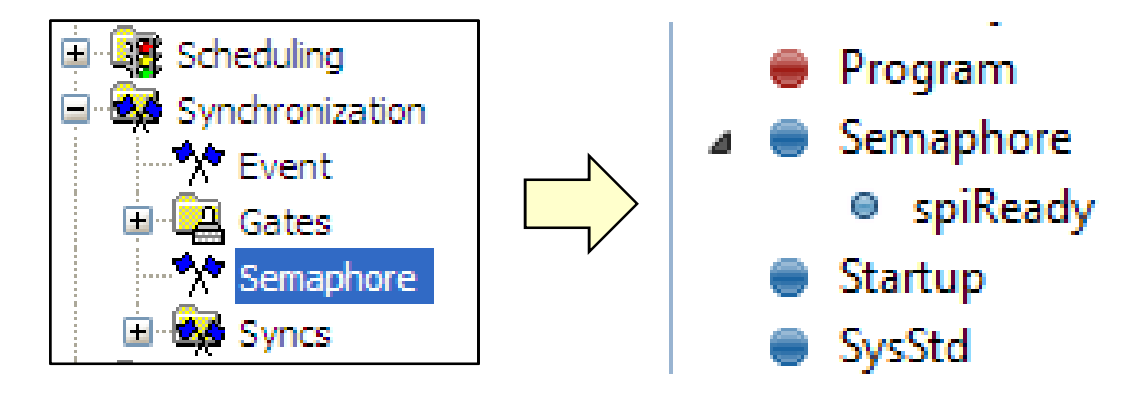

**2**Configure Semaphore: Object name, initial count, type

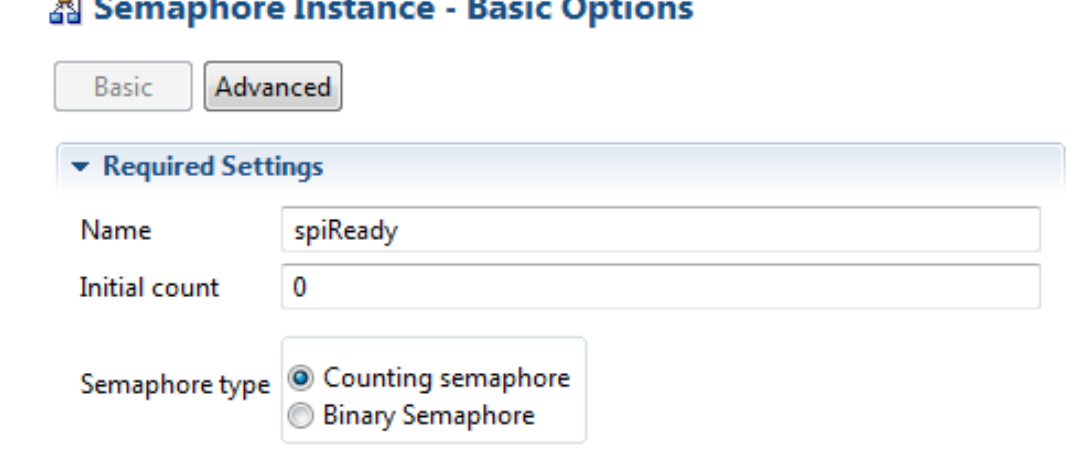

**1**

### SYS/BIOS Semaphore/Task APIs

Other useful Semaphore APIs:

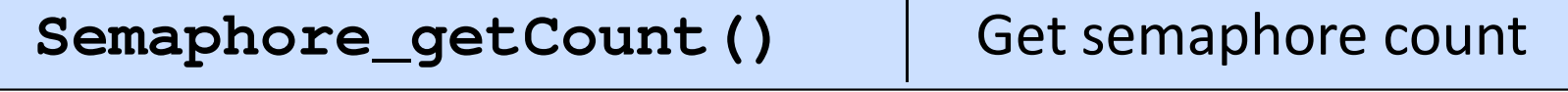

#### Other useful Task APIs:

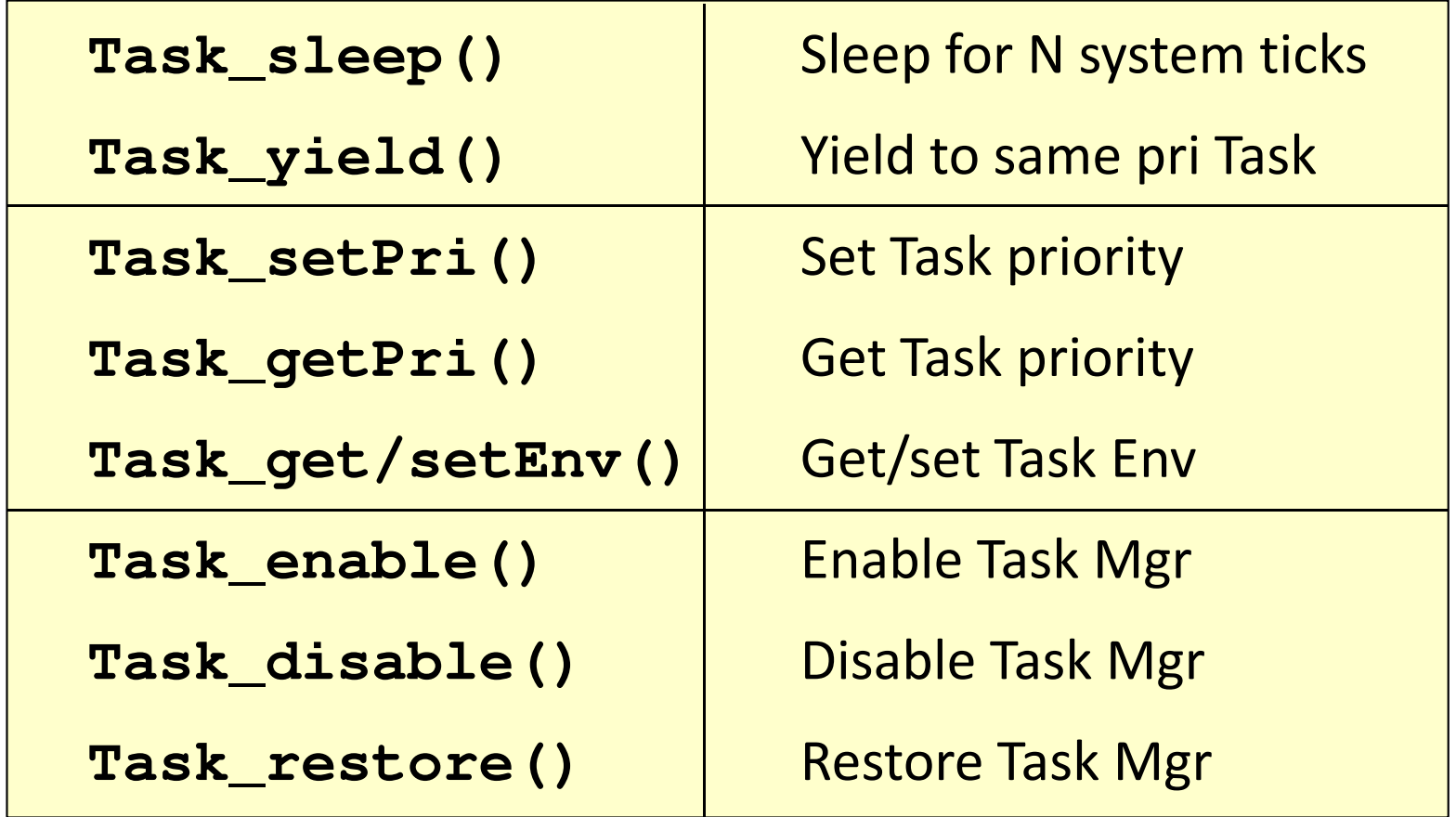

TEXAS INSTRUMENTS

#### Questions?

TEXAS INSTRUMENTS

**Multicore Training**